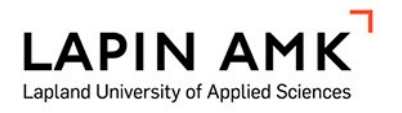

# AUTOMAATIOSUUNNITELUN TOTEUTTAMINEN VIRTUAALIPALVELIMELLA

Ahokas Johannes

Opinnäytetyö Sähkö- ja automaatiotekniikka Insinööri (AMK) 2022

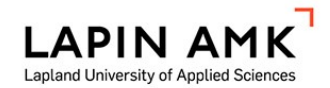

Sähkö- ja automaatiotekniikka Insinööri (AMK)

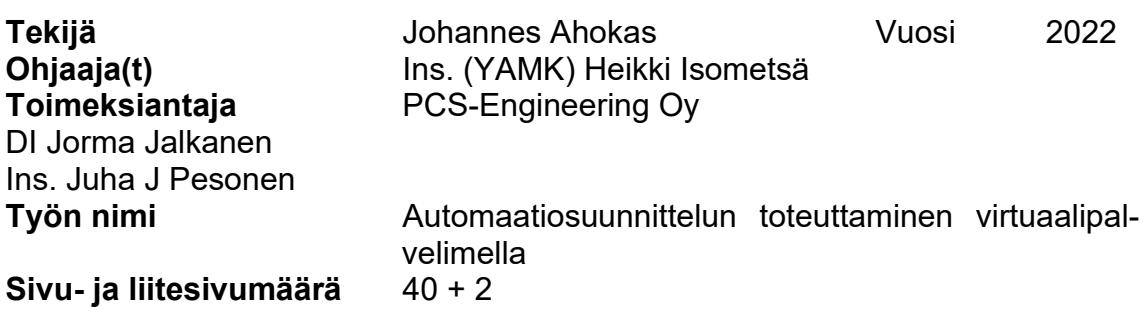

Opinnäytetyö toteutettiin PCS-Engineering Oy:n Oulun toimistolle.

Työn aiheena oli yhtiön Siemens PCS 7-automaatiosuunnittelun siirtäminen perinteiseltä työasemapohjaiselta suunnittelulta virtualisoidulle palvelimelle. Palvelimen tarve ja laitteisto oli jo kartoitettu ennen työn aloittamista, eikä työssä täten oteta kantaa laitevalintoihin.

Työn teoriaisuudessa käsiteltiin virtualisoinnin teoriaa sekä todennäköisiä käyttökohteita, ja toteutusosiossa käsiteltiin valmistajien suosituksia, järjestelmän rakennetta sekä sen virtualisoinnin tarjoamia etuja.

Työn aineistona ja menetelminä käytettiin alan kirjallisuutta, laitevalmistajien laitemateriaalia, sekä IEC-standardeja.

Työn tuloksena saatiin virtualisoitu suunnitteluympäristö, jolla ensisijaisesti voitiin toteuttaa Siemens PCS 7-suunnittelua. Suunnitteluympäristön avulla PCS-Engineering Oy kykenee tarjoamaan monipuolisempia palveluita asiakkailleen.

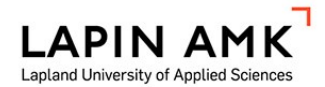

Electrical and automation engineering Bachelor of Engineering

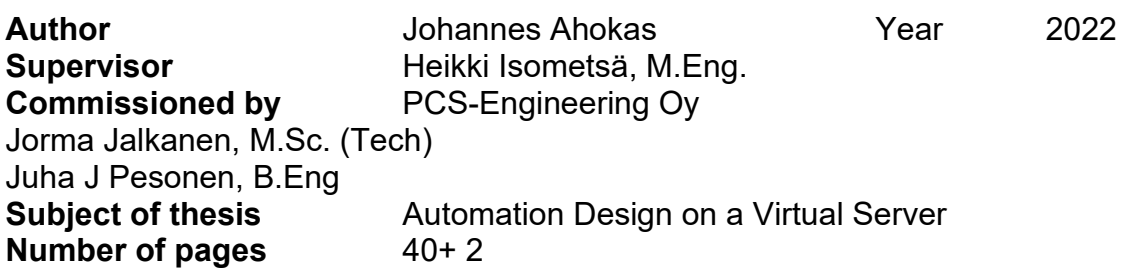

This Thesis was made for PCS-Engineering Oy Oulu office.

The goal of the thesis was to move Siemens PCS 7 automation design from a workstation-based workload to a virtualized server. The need and hardware for the server had been decided on before the thesis and hardware selection is not touched upon in the thesis.

Virtualization as a concept is explained in the theory part of the thesis by supporting literature, the commissioning part of the thesis focuses on manufacturer recommendations for commissioning and the benefits offered by a virtual system.

Literature about virtualization and manufacturer documentation and IEC standards were used as the main source of information.

The result of this work was a virtualized design environment, that could primarily be used for Siemens PCS 7 design work. And as a result, the commissioner PCS-Engineering Oy can offer a wider range of services to their customers.

# **SISÄLLYS**

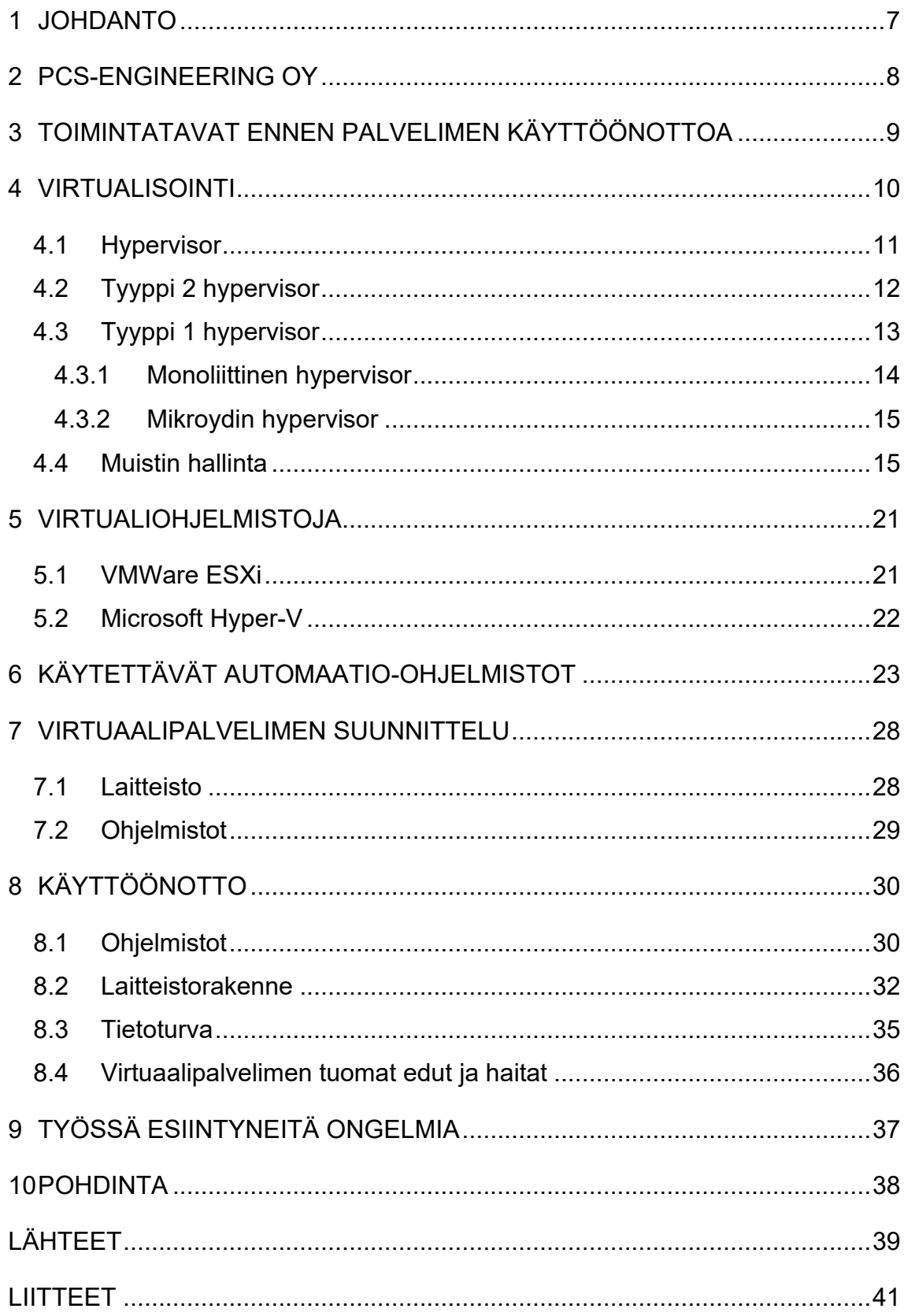

#### ALKUSANAT

Kiitokset PCS-Engineering Oy:lle, Oulun Toimiston Päällikölle Jorma Jalkaselle mielenkiintoisen opinnäytetyöaiheen tarjoamisesta, sekä palkkaamisesta työn ajaksi. Kiitokset myös Juha J Pesoselle avustuksesta työn toteuttamisessa, sekä Heikki Isometsälle työn ohjauksesta.

Taifissa 17.11.2022. Johannes Ahokas

## KÄYTETYT MERKIT JA LYHENTEET

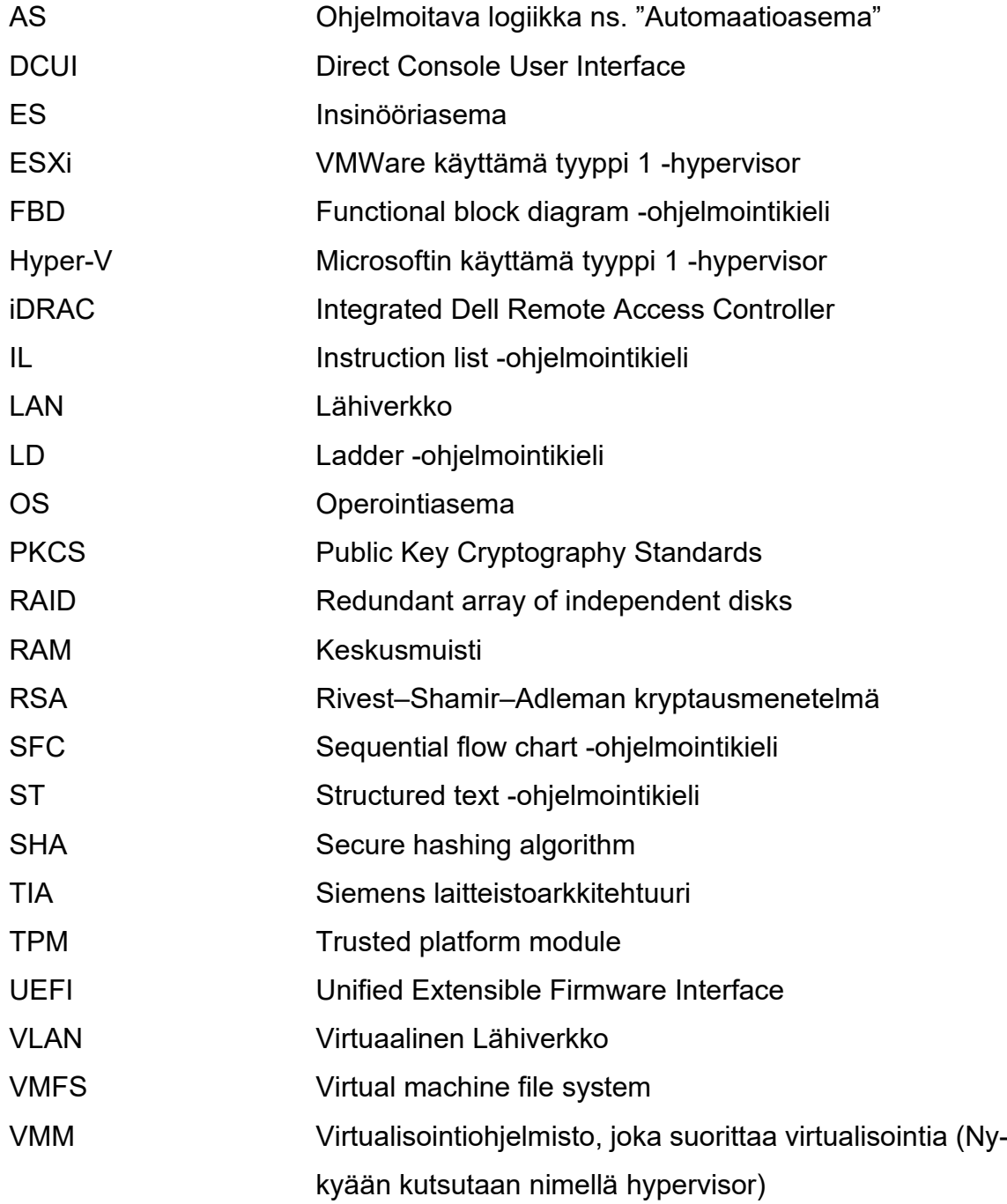

#### <span id="page-6-0"></span>1 JOHDANTO

Opinnäytetyön toimeksiantajana toimii PCS-Engineering Oy. Työ toteutettiin Oulun suunnittelutoimistolla. Työn aiheena on virtuaalipalvelimen käyttöönottaminen automaatiosuunnittelua varten.

Työn tavoitteena on palvelimelle rakennettu virtuaaliympäristö, johon työntekijät voivat muodostaa etäyhteyden omalta työkoneelta, ja toteuttaa automaatiosuunnittelua palvelimella.

Työ rajataan koskemaan vain Siemens PCS 7 -järjestelmää, sillä PCS-Engineering Oy:lla oli ensisijaisesti tarve PCS 7 -suunnitteluympäristölle. Kuten myös VMWare ESXi- ja Microsoft Windows Hyper-V -virtualisointiratkaisuja, sillä ne ovat ainoat Siemensin tukemat järjestelmäratkaisut.

Työssä käsitellään virtualisointiin liittyvää teoriaa, jonka pohjalta luodaan ymmärrystä virtualisoinnin luomiin etuihin ja mahdollisuuksiin suunnitteluyhtiölle, kuten myös yhtiön asiakkaille.

#### <span id="page-7-0"></span>2 PCS-ENGINEERING OY

PCS-Engineering Oy on vuonna 2004 Oulussa perustettu teollisuuden suunnittelu- konsultointipalveluita tarjoava insinööritoimisto. Yritys toimii laajalla sektorilla keskittyen pääosin kaivos-, metalli-, energia-, bioteknologia-, elintarvike- ja puunjalostusteollisuudelle toimitettaviin palveluihin alla olevan [Kuva 1](#page-7-1) mukaisesti. PCS-Engineering Oy:llä on myös toimipiste Jyväskylässä, Seinäjoella sekä Rovaniemellä. (PCS-Engineering Oy 2022.)

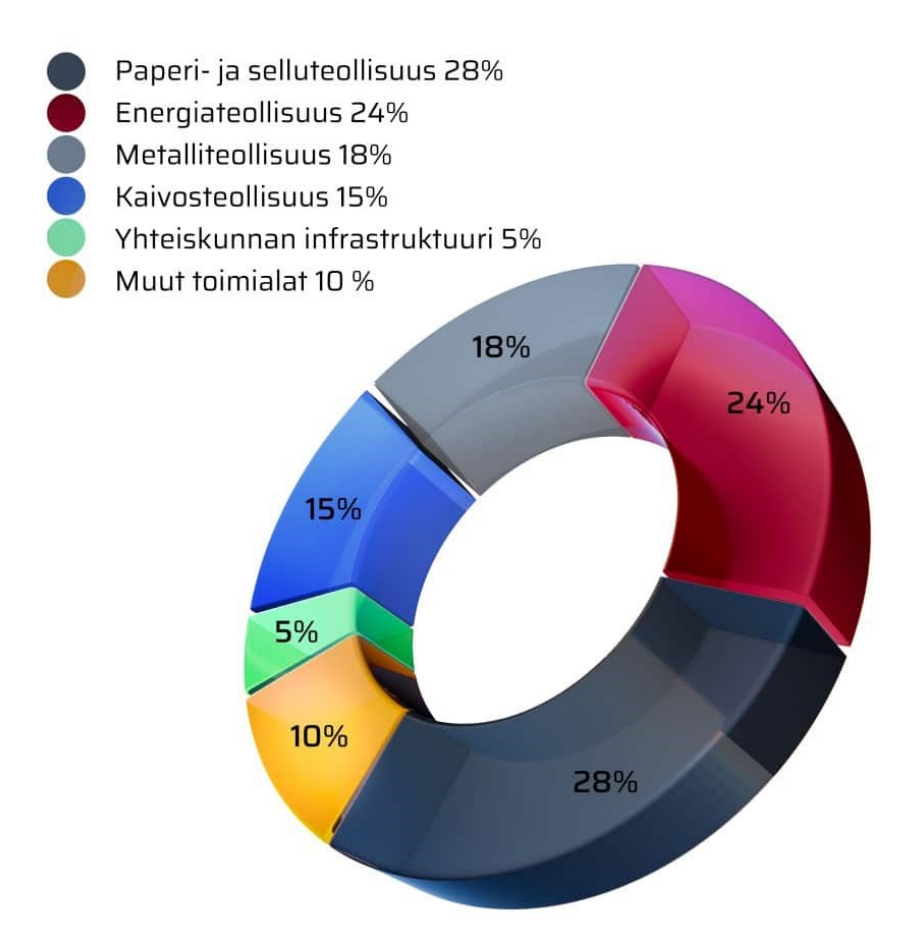

<span id="page-7-1"></span>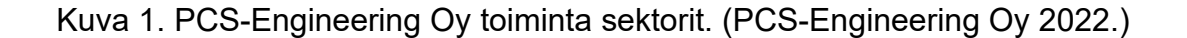

Yhtiön vuotuinen liikevaihto on noin 5 miljoonaa euroa ja työtekijöitä on noin 50. PCS-Engineering Oy on Siemensin valtuuttama Siemens System partner vuodesta 2009 lähtien, Siemens Service partner 2012 sekä Siemens Solution Partner 2020. PCS-Engineering Oy on myös ABB Valtuuttama ABB Value Provider 2016 lähtien. (PCS-Engineering Oy 2022)

#### <span id="page-8-0"></span>3 TOIMINTATAVAT ENNEN PALVELIMEN KÄYTTÖÖNOTTOA

PCS-Engineering Oy toteuttaa uusia automaatiototeutuksia pääosin asiakkaalle toimitettavilla laitteistoilla ja lisensseillä, mutta tekee myös töitä ennalta oleviin prosesseihin. Muutostöissä asiakkaan laitteisto on harvemmin käytössä, joten projekteja käsitellään PCS-Engineering Oy:n lisensoimilla automaatio-ohjelmilla, joita työntekijät käyttävät omalle työtietokoneelle paikallisesti asennettuina.

Käytännössä suunnittelua toteutetaan siis ensisijaisesti asiakkaalle toimitettavilla laitteilla. Jos projektissa syntyy muutostarpeita laitteiden toimittamisen aikana tai sen jälkeen, on jouduttu asentamaan suunnitteluohjelmat työntekijöiden tietokoneille tai matkustamaan kohteeseen muutoksien toteuttamiseksi. Työntekijöiden tietokoneille asennetut suunnitteluohjelmat ovat luoneet tarpeen tehokkaammille työtietokoneille, ja ohjelmien asentaminen sekä lisensointi on kuluttanut ylimääräistä aikaa.

#### <span id="page-9-0"></span>4 VIRTUALISOINTI

Virtualisointi tietotekniikassa tarkoittaa jonkin tietoteknisen laitteen fyysisen komponentin erottamista loogiseksi objektiksi. Tämä on nykypäivänä hyvin yleistä, esimerkiksi monet reitittimet voivat jakaa LAN-verkon monelle tutuksi VLAN Verkoksi. Ensimmäinen yleistynyt virtualisointitekniikka julkaistiin jo 1960-luvulla IBM:n valmistamissa keskustietokoneissa ja hieman myöhemmin vuonna 1974 Gerald J. Popek ja Robert P Goldberg julkaisivat artikkelin "Formal Requirements for Virtualizable Third Generation Architechture" joka kuvaa laitteistonvaatimuksia virtualisointiratkaisuille, jotka pätevät vielä tänäkin päivänä. (Portnoy 2016, 1– 2.)

Virtuaalikoneita hallitsee Gerald J. Popek & Robert P Goldberg kuvailema virtuaalitietokoneen seurantajärjestelmä (VMM), jota nykypäivänä kutsutaan hyvin yleisesti hypervisoriksi. Hypervisor on ohjelmisto, joka mahdollistaa virtuaalisten järjestelmien suorittamisen. Seurantajärjestelmälle on määritetty seuraavat kriteerit, jotka sen tulee täyttää:

1) Virtuaalilaitteen tulee käyttäytyä "käytännössä identtisesti" sen todellisuutta vastaavan laitteen kanssa paitsi siinä tapauksessa, jos virtuaalilaitteella ei ole tarpeellisia järjestelmäresursseja.

2) Virtuaalikoneen tulee olla tehokas, tarkoittaen sitä, että suurin osa virtuaalikoneella tapahtuvista prosesseista suoritetaan suoraan todellisen fyysisen laitteen prosessorilla eikä prosessien käskyjä käännetä erillisellä ohjelmalla eli siis emuloida.

3) Virtuaalikoneen tulee hallita täysin sille määritetyt järjestelmäresurssit kuten esimerkiksi massamuisti, keskusmuisti ja oheislaitteet eikä se saa poiketa määrityksien ulkopuolelle. (Popek & Goldberg 1974, 413.)

Teknologian kasvamisen myötä moni yritys on joutunut perustamaan erilaisia palvelimia kuten hallinta-, tulostus- sekä web-palveluihin liittyviä palvelimia. Näiden perustamisessa on yleensä noudatettu alan käytäntöjä, jolloin jokaista palvelua varten on hankittu erillinen palvelin. Tämän sekä laitteistojen kustannuksien laskemisen myötä palvelimien määrä on ollut räjähdysmäisessä kasvussa 1980-luvun jälkeen. Virtualisointi auttaa huomattavasti tällaisten hajanaisten palvelimien hallinnassa, sillä sen sijaan että jokaiselle toiminnolle hankitaan oma palvelin, voidaan monta pientä toimintoa sijoittaa yksittäiselle palvelimelle, jolla jokainen palvelin toimii virtuaalisena versiona [Kuva 2](#page-10-1) mukaisesti. (Portnoy 2016, 3–12.)

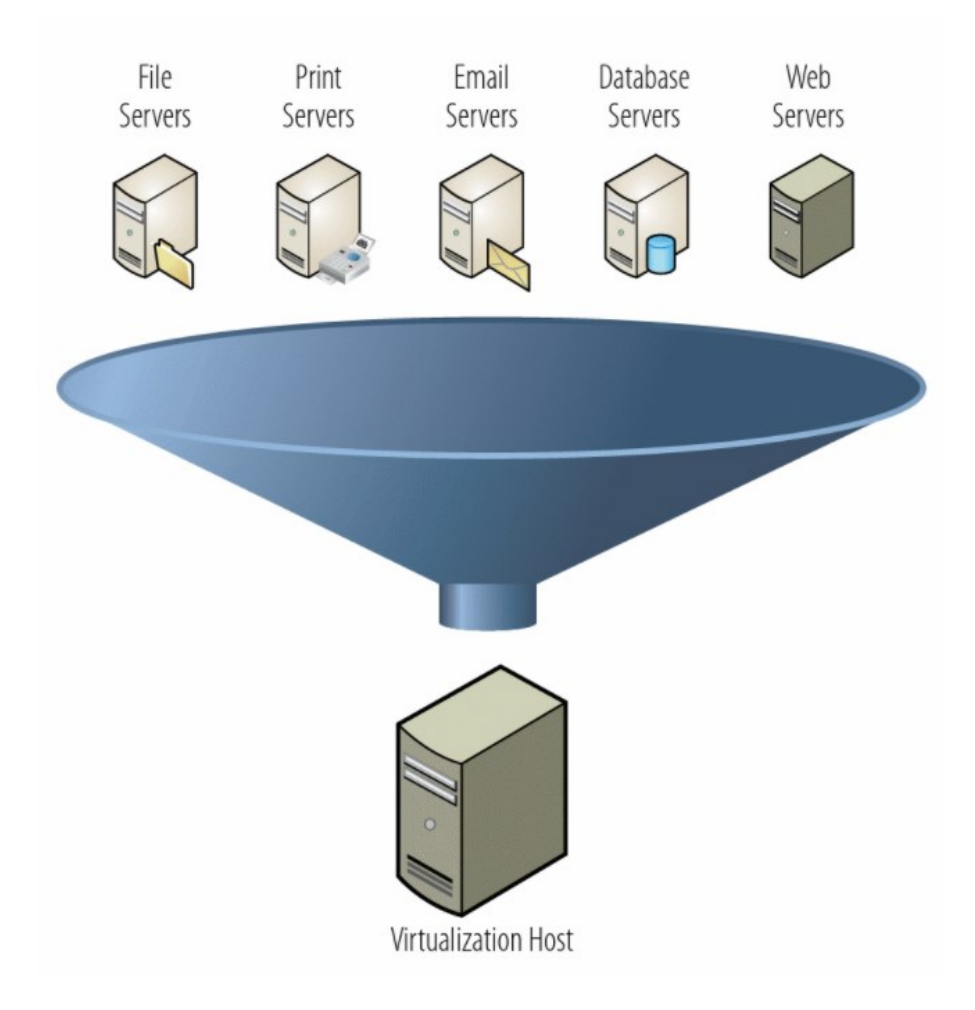

<span id="page-10-1"></span>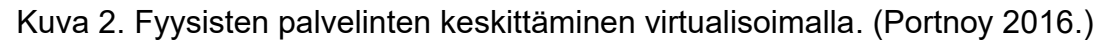

#### <span id="page-10-0"></span>4.1 Hypervisor

Virtuaalikoneen seurantajärjestelmä (VMM) eli hypervisor on saanut nimensä virtualisoinnin alkuperäisestä käyttökohteesta eli tietojärjestelmien muistin hyödyntämisestä. Käyttöjärjestelmiä, jotka virtualisoinnin oli tarkoitus korvata, kutsuttiin nimellä "Supervisor" eli järjestelmänvalvoja, josta syntyi nimi "Hypervisor". Yksinkertaisuudessaan hypervisor on käyttöjärjestelmän tapainen ohjelmisto, joka sijoittuu fyysisen laitteen ja palvelimella suoritettavien virtuaalikoneiden väliin [Kuva](#page-11-1) 

[3](#page-11-1) mukaisesti, ja täten myös hallitsee sen alla suoritettavien virtuaalikoneiden järjestelmäresursseja. Ilman hypervisoria jokainen virtuaalikone yrittäisi käyttää järjestelmän resursseja saman aikaisesti ja täten johtaisi virheelliseen toimintaan. (Portnoy 2016, 21–23.)

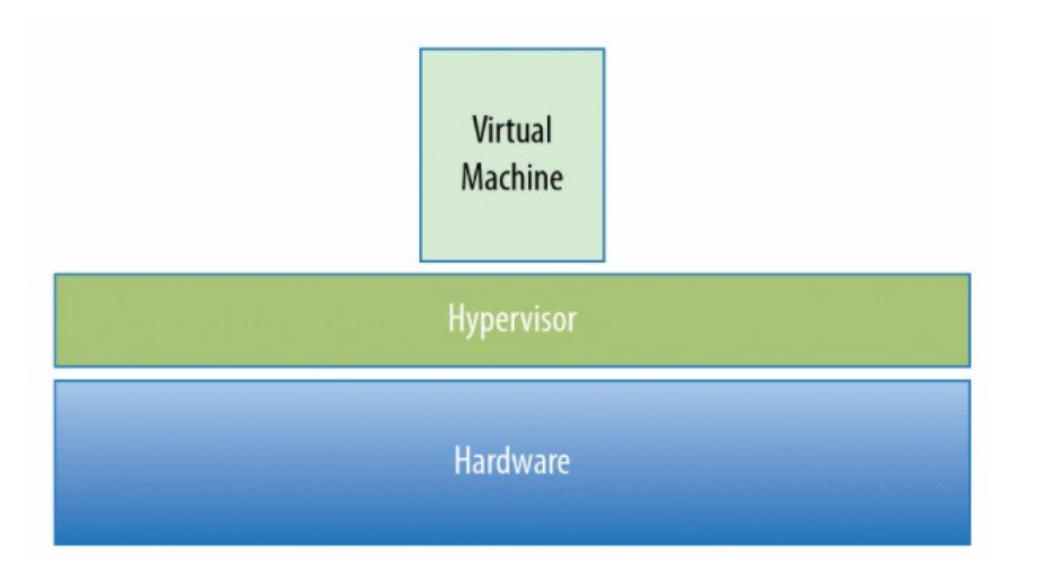

<span id="page-11-1"></span>Kuva 3. Hypervisor -periaatekuva. (Portnoy 2016.)

### <span id="page-11-0"></span>4.2 Tyyppi 2 hypervisor

Tyyppi 2 hypervisor asennetaan ennalta olevan käyttöjärjestelmän päälle ja täten myös perii käyttöjärjestelmän käytössä olevat laitteet itselleen. Tyyppin 2 järjestelmät ovat nopeampia asentaa ja konfiguroida, sillä nämä tiedot saadaan asennetulta käyttöjärjestelmältä. (Portnoy 2016, 25.)

Tyyppi 2 hypervisor ei ole yhtä tehokas kuin tyyppi 1, sillä se ei voi kommunikoida suoraan laitteiston kanssa, vaan kaikki käskyt lähetetään ensin hypervisorille, sitten käyttöjärjestelmälle ja tämän jälkeen vasta laitteistolle. Tyyppi 2 -järjestelmät eivät ole myöskään yhtä turvallisia kuin tyyppi 1 -järjestelmät, sillä hypervisorin ja fyysisen laitteiston välissä on erillinen käyttöjärjestelmä, ja jos tälle käyttöjärjestelmälle tapahtuu jotain, joka vaatii järjestelmän uudelleenkäynnistämisen, käynnistyvät myös tyyppi 2 -hypervisorin alla suoritettavat virtuaalikoneet uudelleen. Tyyppi 2 -hypervisor periaate on esitetty [Kuva 4.](#page-12-1) (Portnoy 2016, 25.)

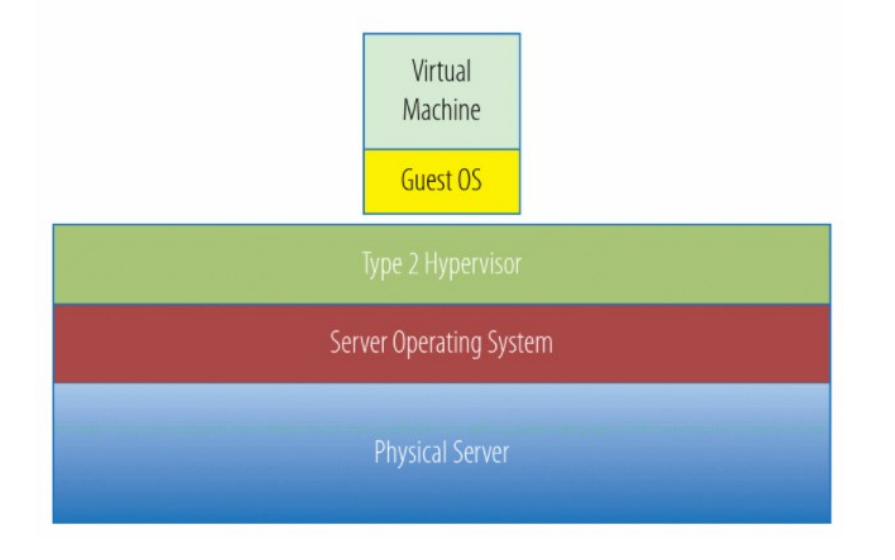

<span id="page-12-1"></span>Kuva 4. Tyyppi 2 hypervisor periaatekuva. (Portnoy 2016.)

### <span id="page-12-0"></span>4.3 Tyyppi 1 hypervisor

Tyyppi 1 hypervisor on asennettuna suoraan laitteistolle ja voi täten kommunikoida suoraan laitteiston kanssa [Kuva 5](#page-13-1) mukaisesti. Tyyppi 1 hypervisorit ovat tavallisesti nopeampia kuin tyyppi 2 hypervisorit, ja ne ovat myös tavallisesti turvallisempia ja luotettavimpia, sillä yksittäisellä virtuaalikoneella ei ole mahdollisuutta vaikuttaa toiseen virtuaalikoneeseen, jos yksi virtuaalikone "kaatuu" virheellisen koodin tai ulkoisen vaikutuksen vuoksi, ei se vaikuta muihin virtuaalikoneisiin. Kun taas tyyppi 2 -laitteistossa tämä saattaisi kaataa palvelimen käyttöjärjestelmän ja siten jokaisen virtuaalikoneen. (Portnoy 2016, 23–24.)

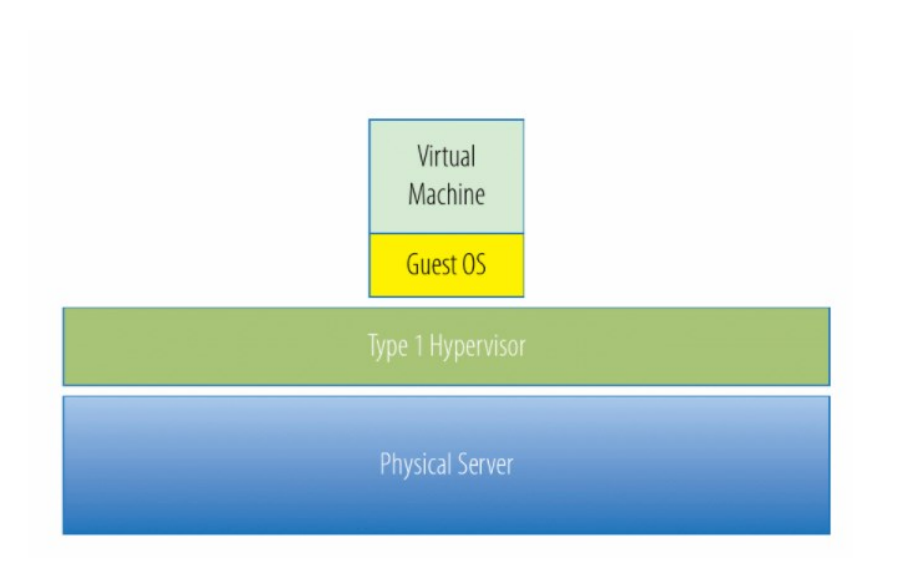

<span id="page-13-1"></span>Kuva 5. Tyyppi 1 hypervisor periaatekuva. (Portnoy 2016.)

Tyyppi 1 hypervisorit voidaan karkeasti jakaa 2 eri kategoriaan yleisten käyttöjärjestelmä mallien mukaisesti; Monoliitiset- ja Mikroydin pohjaiset -hypervisorit.

## <span id="page-13-0"></span>4.3.1 Monoliittinen hypervisor

Monoliittisen hypervisorin laitteistoajurit sisältyvät hypervisorin ohjelmistoon [Kuva](#page-13-2)  [6](#page-13-2) mukaisesti, täten laitteistoajureita ei tarvitse asentaa erikseen. Monoliittiset hypervisorit tulee aina räätälöidä laitevalmistajan kanssa tukemaan laitteistoa, jolle se asennetaan, eikä sitä voi asentaa muulle kuin sille suunnitellulle laitteistoalustalle. (Hussain 2013, 47–49.)

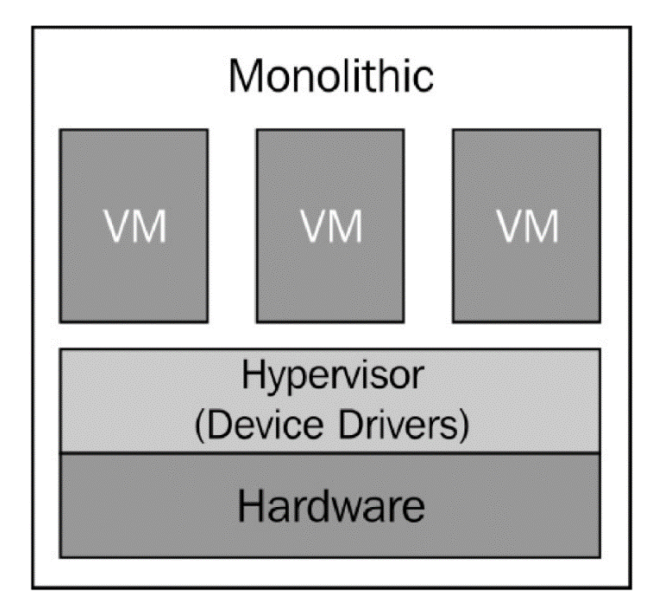

<span id="page-13-2"></span>Kuva 6. Monoliittinen hypervisor periaatekuva. (Hussain 2013.)

### <span id="page-14-0"></span>4.3.2 Mikroydin hypervisor

Mikroydin hypervisorissa, hypervisori suorittaa virtuaalista isäntäpalvelinta muiden virtuaalikoneiden rinnalla [Kuva 7](#page-14-2) mukaisesti. Kaikki laitteiston ajurit asennetaan isäntäpalvelimelle ja virtuaalikoneet käyttävät täten isäntäpalvelimen ajureita kommunikoidessaan fyysisen laitteiston kanssa. (Hussain 2013, 47–49.)

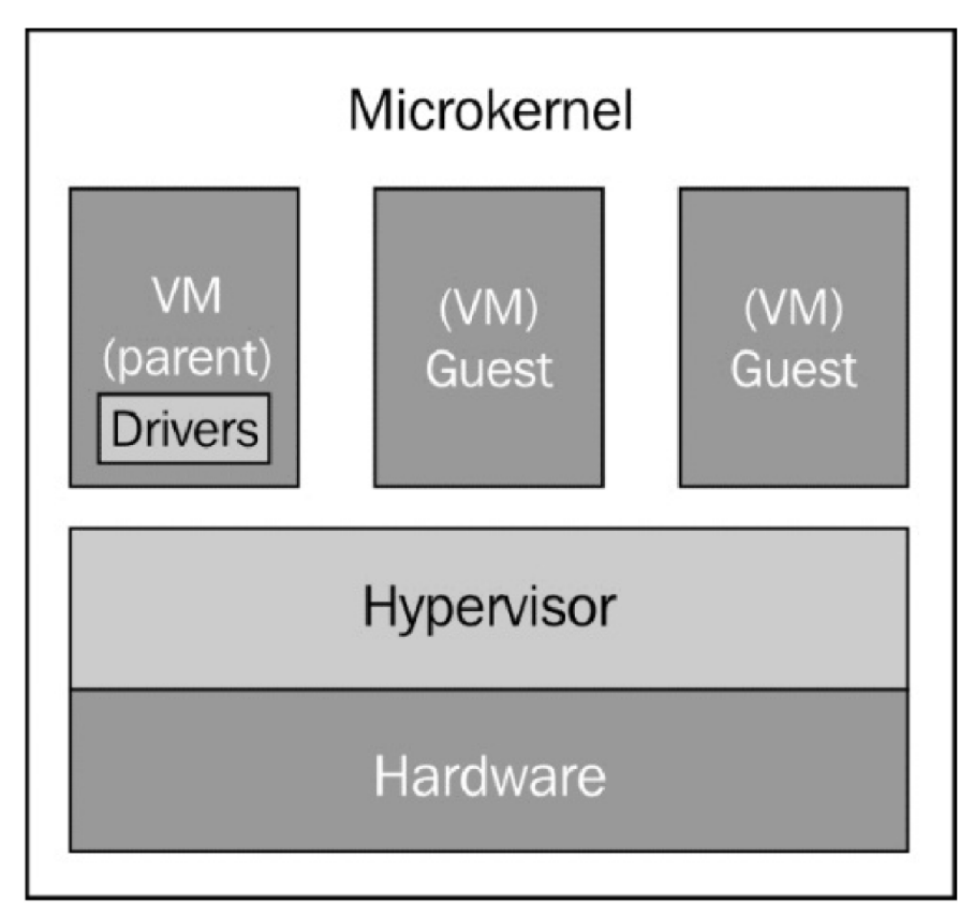

<span id="page-14-2"></span>Kuva 7. Mikroydin hypervisor periaatekuva. (Hussain 2013.)

### <span id="page-14-1"></span>4.4 Muistin hallinta

Tietokoneiden muisti on kehittynyt huomattavasti päivistä, jolloin tietokoneita ohjelmoitiin rei'itetyillä korteilla, tietokoneiden ohjelmat on nykyään tallennettu jonkinlaiselle massamuistilaitteelle kuten kovalevylle. Massamuistilaitteet ovat kumminkin yleensä huomattavasti hitaampia kuin tietokoneiden prosessorit, joten tiedon välittämisessä käytetään keskusmuistia (Portnoy 2016, 143–145). Keskusmuistiin viitataan myöhemmin englanninkielisellä yleisnimityksellä "RAM".

Palvelimien virtualisoinnissa massamuistilaitteista voi helposti syntyä toiminnallinen pullonkaula, sillä käyttöjärjestelmät harvemmin tukevat monen massamuistilaitteen samanaikaista käyttöä. Täten laitteisto tulisi mitoittaa siten että jokaiselle virtuaalikoneelle olisi oma massamuisti laite jolle tiedostot tallennetaan. Massamuistilaitteiden jakamiseksi voidaan käyttää RAID-tekniikkaa, jolla pienet massamuistilaitteet voidaan yhdistää yhdeksi loogiseksi massamuistilaitteeksi, täten mahdollistaen jokaisen massamuistilaitteen käyttämisen yhtäaikaisesti, ja nopeuttaen niiden käyttöä. (Portnoy 2016, 169–176.)

RAID-tekniikalla eli englanniksi " Redundant Array of Independent Disks" tarkoitetaan massamuistilaitteiden yhdistämistä yhdeksi loogiseksi laitteeksi esimerkiksi [Kuva 8](#page-15-0) mukaisesti. Tämä tapahtuu yksinkertaisimmin RAID 0 tai lomitustekniikalla, jossa puolet tiedosta tallennetaan yhdelle levylle ja toinen puolisko toiselle, jolloin tallennusnopeus ja kapasiteetti kaksinkertaistuu yksittäiseen alkuperäiseen levyyn verraten. (Jones & Dawkins & Krithivas 2009, 13–93.)

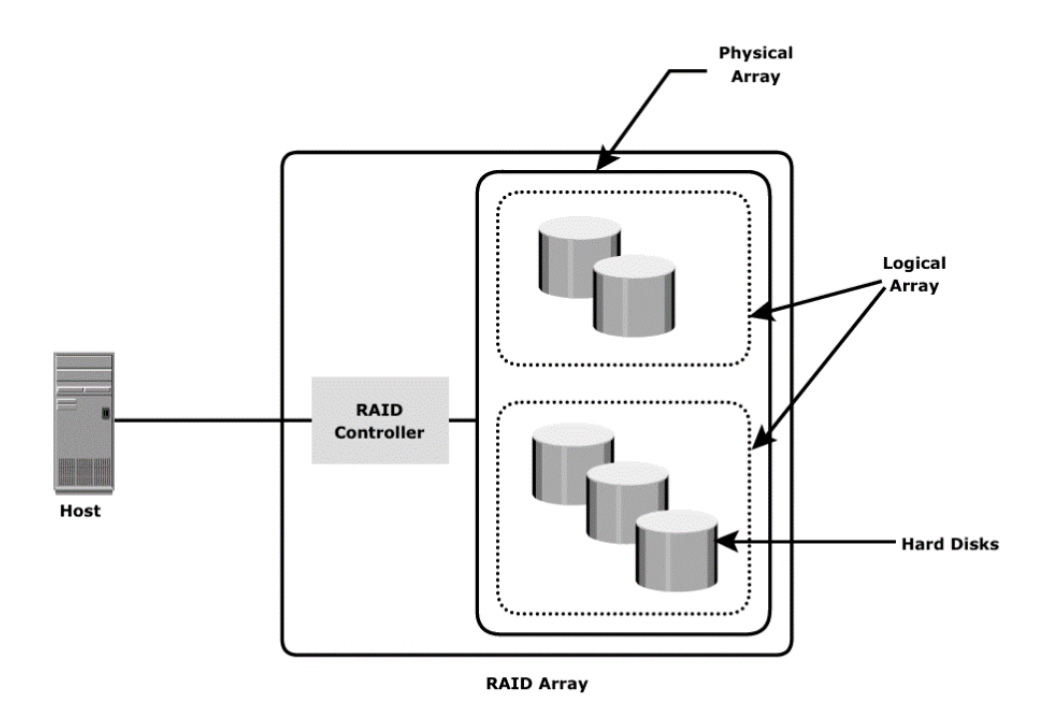

<span id="page-15-0"></span>Kuva 8. RAID periaatekuva. (Somasundaram & Shrivastava 2009.)

Eri RAID tekniikat jaotellaan numeroittain, ja tähän mennessä kehittyneitä standardisoituja tekniikkoja on 7 kappaletta; RAID 0 – RAID 6. Eri tekniikoita on kehitetty, sillä yksinkertaisessa RAID-0 implementaatiossa yksittäisen levyn rikkoutuminen voi aiheuttaa kaiken tiedon menettämisen. (Jones, Dawkins & Krithivas 2009, 13–93.)

Vadala (2003, 6–8) on kirjassaan todennut Patterson, Gibson & Katz (1988) alkuperäisen RAID-teknologian esitykseen viitaten alkuperäisten RAID-2 ja RAID-3 tasojen olevan vanhentuneita, sillä laitevalmistajat ovat sisällyttäneet näiden implementaatiot pääosin tallennuslaitteiden ohjaimiin. Tässä työssä keskitytään pääosin RAID-0,1,5 sekä 10 toimintaan sillä nämä ovat yleisimpiä ratkaisuja. (Microchip 2022.)

RAID-0 eli aiemmin mainittu "lomittaminen" tarkoittaa [Kuva 9](#page-16-0) mukaista datan tallentamista jokaiselle levylle pienissä osissa, tämä on nopein RAID tekniikka, sillä jokainen levy voi kirjoittaa osaa tiedosta samanaikaisesti ja samalla hyväksikäytetään laitteiden täyttä kapasiteettia. RAID-0 on kumminkin hyvin vikaherkkä sillä, jos yksikään ryhmitetyistä levyistä rikkoutuu, kaikki ryhmälle tallennettu data menetetään. (Somasundaram & Shrivastava 2009.)

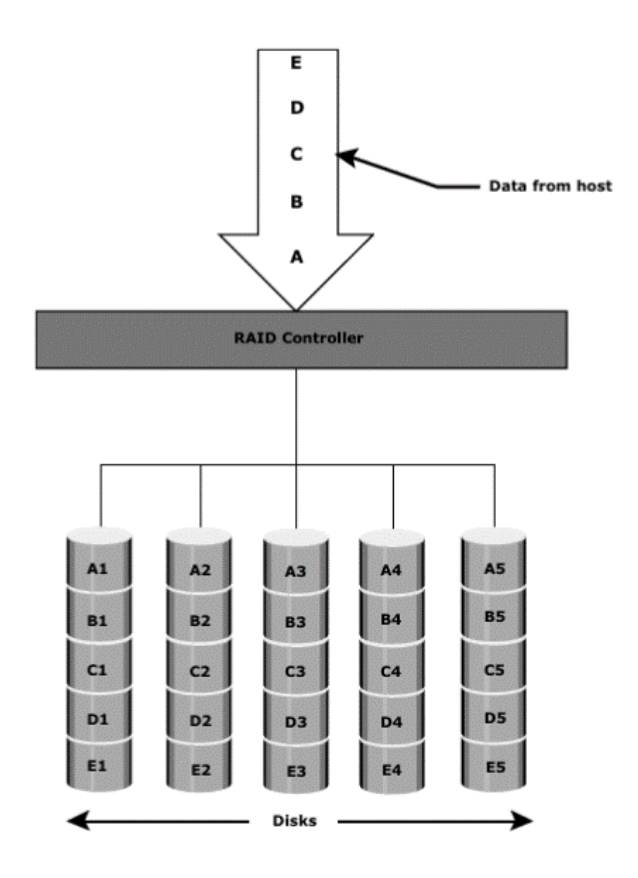

<span id="page-16-0"></span>Kuva 9. RAID 0 implementaatio. (Somasundaram & Shrivastava 2009.)

[Kuva 10](#page-17-0) esitetyllä RAID-1 Implementaatiolla tallennetut tiedot peilataan vähintäänkin yhdelle ryhmässä sijaitsevalle levylle, jolloin laitevian sattuessa on käytössä täysin identtinen peililevy, jota tallennusohjain voi käyttää. RAID-1 implementaatiossa käytettyjen levyjen määrän tulee olla jaollinen peilaustason kanssa. (Somasundaram & Shrivastava 2009.)

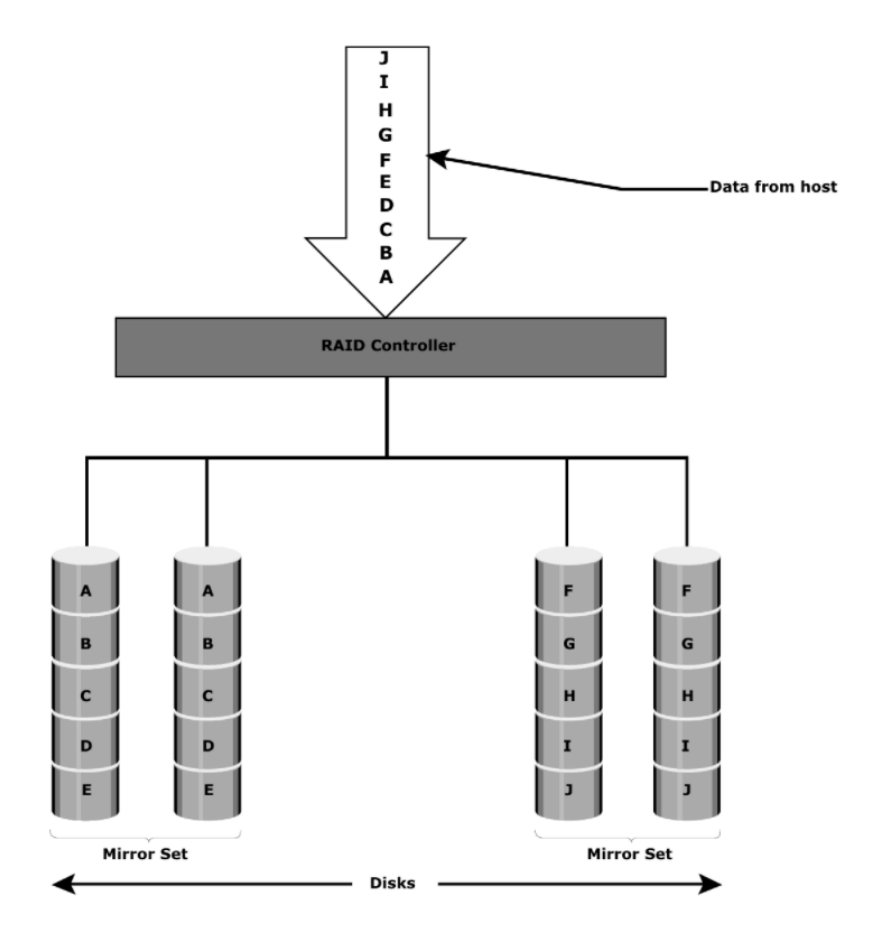

<span id="page-17-0"></span>Kuva 10. RAID-1 implementaatio. (Somasundaram & Shrivastava 2009.)

RAID-5 implementaatio on vastaavanlainen kuin RAID-0 eli tietoa lomitetaan jokaiselle levylle, eroavaisuutena se, että tallennetusta tiedosta luodaan pariteettibitti, joka talletetaan lomittaen tallennetun datan rinnalle. Täten laitteistovaurion sattuessa, voidaan luoda menetetty data uudestaan pariteettibittejä käyttäen. RAID-5 implementaatiossa tulee käyttää vähintään 3 levyä ja se sallii vain yhden samanaikaisen vikaantumisen ilman datan menettämistä, implementaatio on esitetty [Kuva 11.](#page-18-0) (Somasundaram & Shrivastava 2009.)

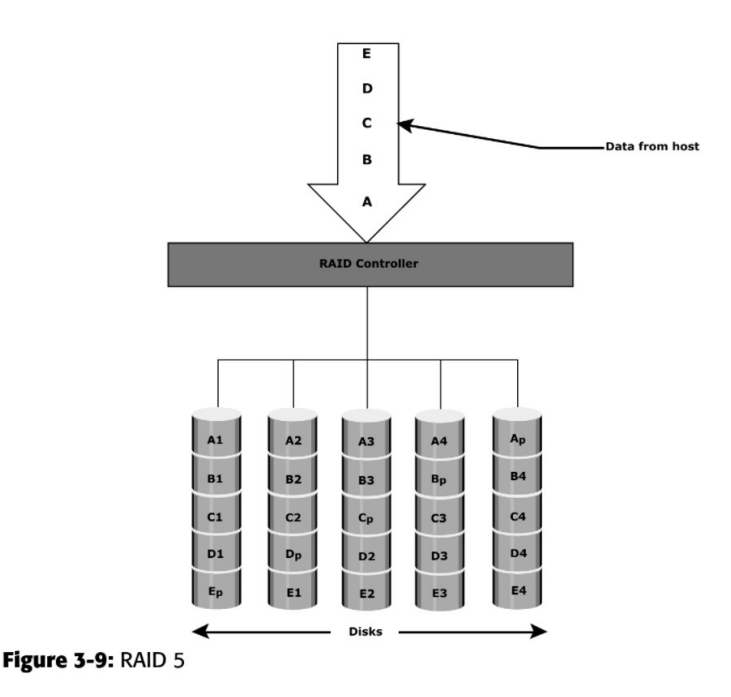

<span id="page-18-0"></span>Kuva 11. RAID-5 implementaatio. (Somasundaram & Shrivastava 2009.)

RAID-10 ja 01 implementaatiot ovat yhdistelmä sekä RAID-1 implementaatiota sekä RAID-0 implementaatiota. Esimerkki RAID-01 sekä RAID-10 implementaatioista on esitetty liitteessä 1, Implementaatiot voidaan nimetä myös RAID 0+1 tai RAID 1+0 jossa ensimmäinen numero merkitsee korkeamman tason RAID tyypin ja jälkimmäinen numero merkitsee alempitasoista RAID-tyyppiä. (Somasundaram & Shrivastava 2009.)

Toiminnallisesti RAID 0+1 ja 1+0 ovat lähes identtisiä mutta eroavat vikatilanteessa. RAID 0+1 tunnistaa lomituksen olevan virheellinen, jos yksi levyistä vikaantuu, ja tällöin kopioi kaikki täydellisillä levyillä olevat tiedostot peililevyille. RAID1+0 taas kykenee tunnistamaan yksittäisen rikkoutuneen levyn ja kopioimaan vain sille peilatun levyn. (Somasundaram & Shrivastava 2009.)

Siemens suosittelee käsikirjassaan automaatiokäyttöisen virtuaalikonejärjestelmän massamuistin asettamista RAID10 tilaan ja ettei virtuaalikoneille annetun muistin määrä koskaan ylittäisi 90 % fyysisen laitteiston todellisen muistin määrästä (Siemens 2022a, 19–20.) Tämä eroaa tavallisesta työpöytävirtualisoinnista, jossa työmäärä eri työasemilla vaihtelee. Työpöytävirtualisoinnissa on harvinaista, että jokainen työasema käyttäisi kaikkea RAM -muistia joka niille on varattu, tällaisissa kohteissa muistia voidaan varata laitteille enemmän kuin mitä todellista muistia on olemassa, ilman että se todellisuudessa vaikuttaa laitteiston toimintaan. (Portnoy 2016, 143–155.)

#### <span id="page-20-0"></span>5 VIRTUALIOHJELMISTOJA

Julkisilla markkinoilla on hyvin laaja kirjo eri virtualisointiratkaisuja, tässä työssä keskitytään VMWare julkaisemaan ESXi- sekä Microsoft Corporationin julkaisemaan Hyper-V -hypervisoreihin. (Siemens 2022a, 15–20.)

### <span id="page-20-1"></span>5.1 VMWare ESXi

VMWare ESXi on VMWaren julkaisema hypervisor. ESXi on VMWaren kehittämän Elastic Sky X ohjelman "bare metal" palvelinratkaisu (VMWare 2012.) ESXi itsessään on tyyppi 1 monoliittinen hypervisor eli laitteistoajurit on rakennettu suoraan hypervisoriin itseensä, täten ESXi ratkaisua etsiessä laitteistotoimittajan tulee tukea ESXi toteutusta. Hypervisoria voidaan hallita DCUI käyttöliittymän kautta, josta laitteistoa voidaan hallita yksinkertaisen komentorivipohjaisen konsolin kautta, tai kolmannen osapuolen CIM hallintaohjelmalla. ESXi rakenne on esitetty alla olevassa [Kuva 12.](#page-20-2) (VMWare 2007.)

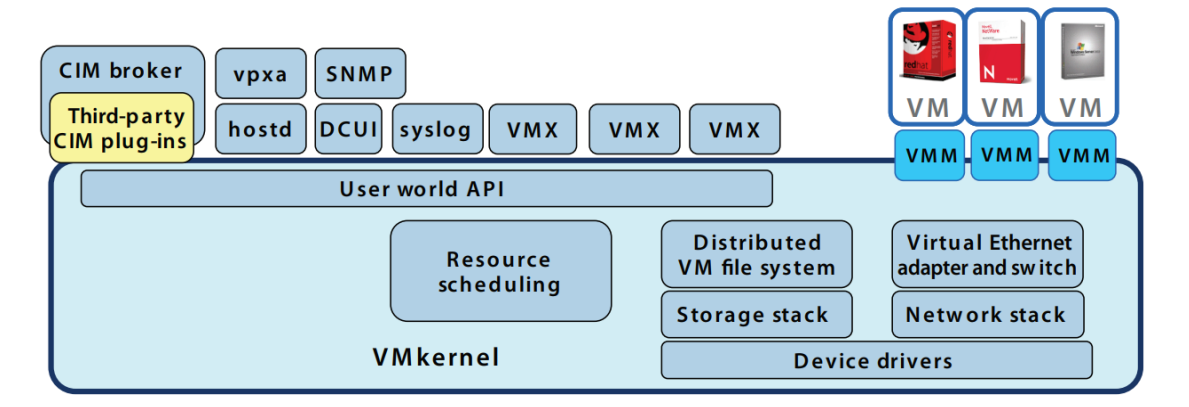

<span id="page-20-2"></span>Kuva 12 ESXi rakenne. (VMWare 2007.)

ESXi käyttää myös integroitua web pohjaista hallintaportaalia, johon voidaan yhdistää suoraan selaimella. Web pohjaisen hallintaportaalin kautta pystyy hallitsemaan kaikkia hypervisorin järjestelmäkomponentteja. (VMWare 2022.)

#### <span id="page-21-0"></span>5.2 Microsoft Hyper-V

Microsoft Hyper-V on Microsoft Corporation julkaisema hypervisor. Se on saatavilla ilmaiseksi palvelinversiona "Microsoft Hyper-V Server 2016", "Microsoft Hyper-V Server 2019 ", tai maksullisena versiona Windows Server 2022, Windows Server 2016, Windows Server 2019. Sekä tietyissä Microsoft Windows käyttöjärjestelmissä. Hyper-V tukee käytännössä kaikkia x86 pohjaisia vieraskäyttöjärjestelmiä kuten esimerkiksi "Microsoft Windows", "Linux" tai "MacOS". (Microsoft 2021b.)

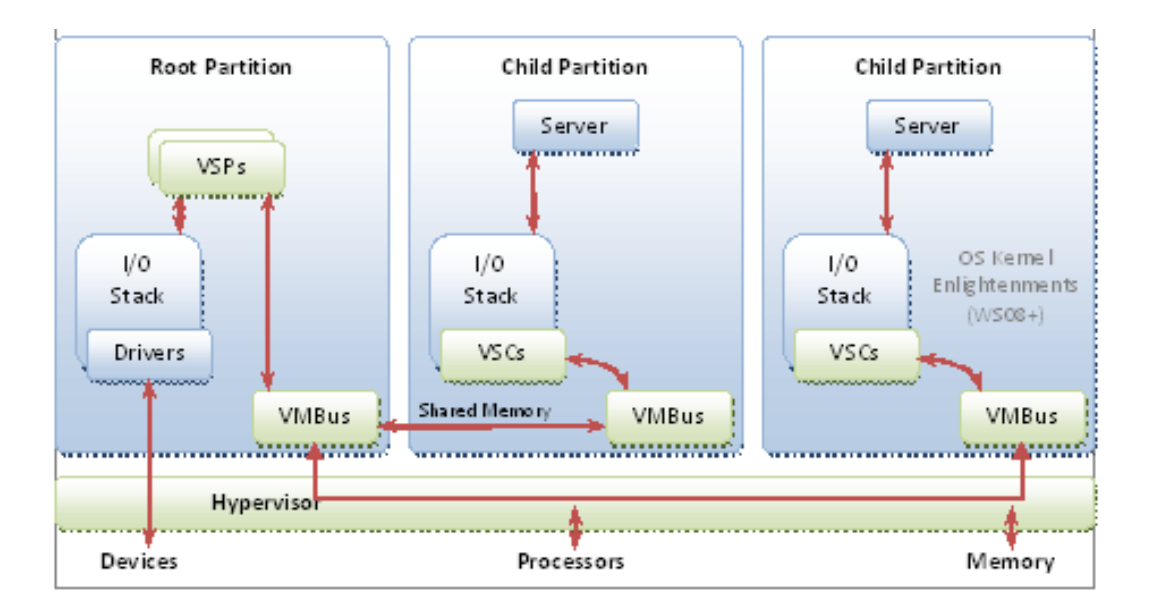

<span id="page-21-1"></span>Kuva 13 Hyper-V Rakenne. (Microsoft 2021a.)

Hyper-V on tyyppi 1 mikroydin hypervisor, eli se keskustelee suoraan laitteiston kanssa. Hypervisor luo sen alla suoritettavan osion, joka on esitetty [Kuva 13](#page-21-1)  "Root partition" nimellä, kaikki kommunikointi laitteiston kanssa suoritetaan "Root partition" osion kautta. Virtuaalikoneet keskustelevat "Root partition" osion kanssa hypervisoriin rakennetun "VMBus" väylän avulla. (Microsoft 2021a.)

### <span id="page-22-0"></span>6 KÄYTETTÄVÄT AUTOMAATIO-OHJELMISTOT

PCS 7 on Siemens AG kehittelemä ohjausjärjestelmä, jota käytetään kansainvälisesti erilaisissa teollisuusympäristöissä. PCS 7 on osa Siemensin [Kuva 14](#page-22-1) esitettyä TIA-arkkitehtuuria, jonka tarkoituksena on tarjota jokaisen automaation osa-alueelle Siemensin valmistamia muiden järjestelmien kanssa helposti integroitavia ratkaisuja. (Siemens 2020, 2–4.)

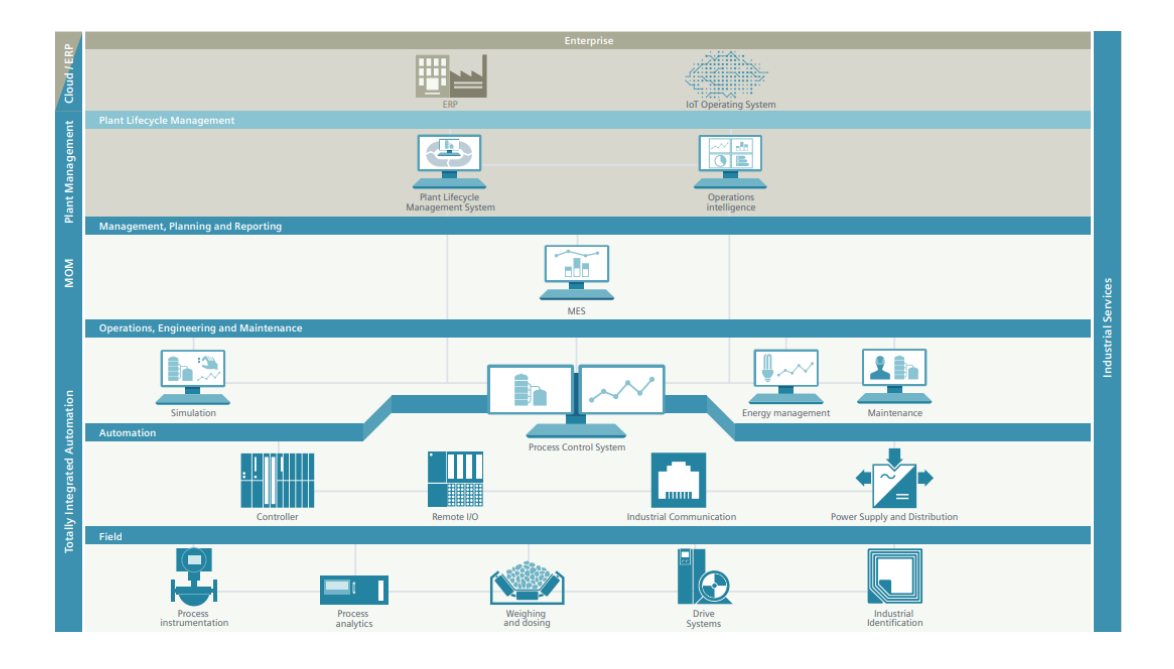

<span id="page-22-1"></span>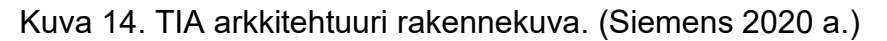

PCS 7 tarjoaa [Kuva 15](#page-23-0) mukaisia ratkaisuja automaatiototeutuksiin, Kuvaan tummansinisellä värjätyt laatikot esittävät tavanomaisia ominaisuuksia, joita lähes jokaisessa automaatiototeutuksessa käytetään. [Kuva 15](#page-23-0) valkoisella esitetyt ominaisuudet ovat Siemensiltä erikseen lisensoitavia automaatiojärjestelmätason lisäominaisuuksia esimerkiksi turvalogiikkaratkaisuille ja laitteisto-parametroinnille. (Siemens 2020, 11.)

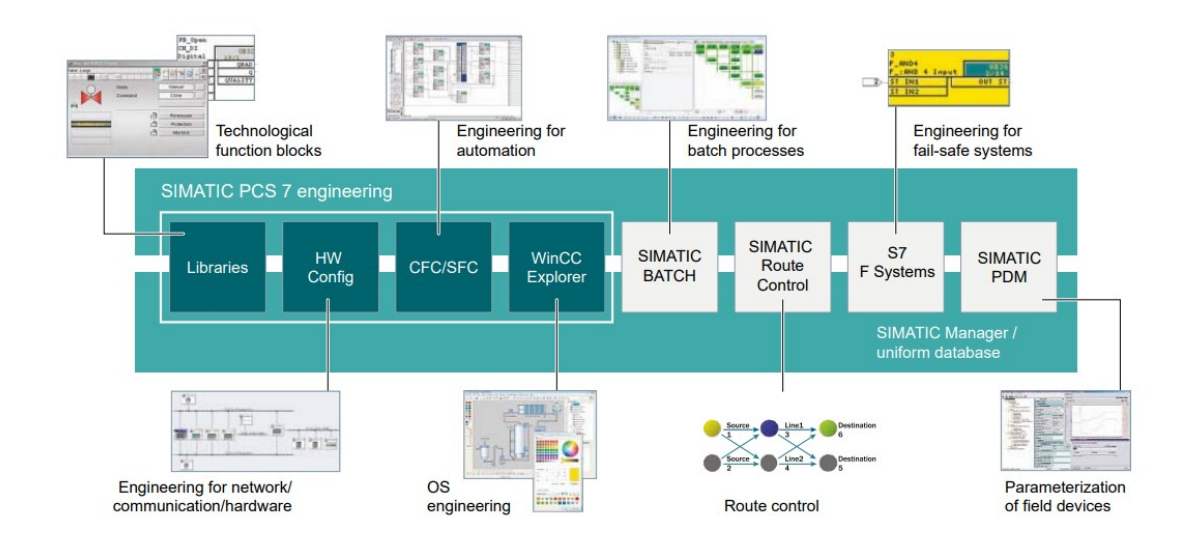

<span id="page-23-0"></span>Kuva 15. PCS 7 ohjelman ominaisuudet. (Siemens 2020 a.)

PCS 7 järjestelmät voidaan jakaa rakenteellisesti ES, AS sekä OS asemiin. Jokainen asema eroaa rakenteellisesti toisistaan, mutta kokonaisuudessa ne muodostavat toimivan automaatiojärjestelmän, [Kuva 16](#page-24-0) on esitetty erilaisia Siemensin tukemia kompakteja järjestelmäratkaisuja. Käytännössä ES ja OS asemat ovat tavanomaisia tietokoneita, jotka suorittavat Siemens toimittamia automaatioohjelmistoja kuten Simatic-Manger sekä WinCC ohjelmistoja, kun taas AS asema on Siemens räätälöimä logiikkaohjain, jonka avulla kenttälaitteita ohjataan. AS asema on esitetty [Kuva 16,](#page-24-0) plant bus yhteydessä olevana nimettömänä laitteena. ES aseman tarkoitus on mahdollistaa järjestelmään yhdistettyjen AS laitteiden ohjelmoiminen, OS aseman tarkoitus on taas visualisoida AS asemalta kerättyä tietoa näyttöpäätteen avulla. (Siemens 2010, 23–683.)

OS asemat voidaan jakaa erikseen suoritettaviin OS Server ja OS Client tai ES/OS single station kokonaisuuksiin. ES/OS single station on esitetty [Kuva 16,](#page-24-0) ala vasemmassa laatikossa. ES/OS single station koostuu yksittäisestä tietokoneesta, joka suorittaa sekä insinöörikoneen tarpeita eli sillä voidaan muuttaa visualisointikuvia sekä ohjelmoida AS logiikkoja. Single station toimii myös OS asemana eli sitä voidaan käyttää valvomoratkaisuna. (Siemens 2010, 23–683.)

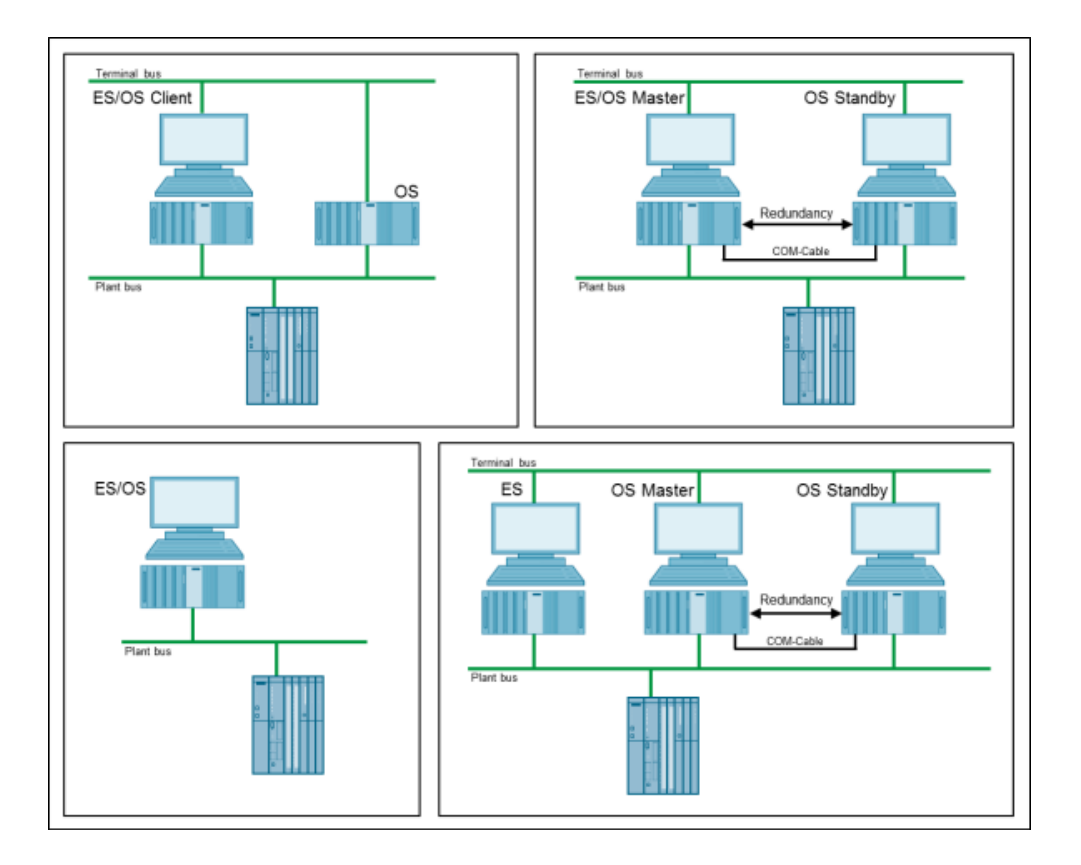

<span id="page-24-0"></span>Kuva 16 kompakteja järjestelmäratkaisuja. (Siemens 2022b.)

Server ja Client ratkaisussa ES ja OS asemat voidaan erottaa erillisille tietojärjestelmille. OS asema voidaan myös jakaa server/client asemiin, täten yksittäinen palvelin voi kerätä visualisointiin vaadittavat tiedot AS-asemalta ja palvella jopa 16 client asemaa samanaikaisesti vähentäen visualisointiin vaadittavia järjestelmäresursseja. (Siemens 2020, 21–27.)

Siemens logiikoiden ohjelmoiminen on IEC 61131-3 standardin mukaista, eli ohjelmoinnissa voidaan käyttää IEC 61131-3 standardissa esitettyjä IL, ST, LD, FBD sekä SFC ohjelmointikieliä. Käytössä on myös IEC 61131-3 standardiin pohjautuva CFC ohjelmointikieli (Siemens 2010, 23–683). [Kuva 17](#page-25-0) on esitetty Simatic Manager ohjelmalla luotu CFC ohjelma.

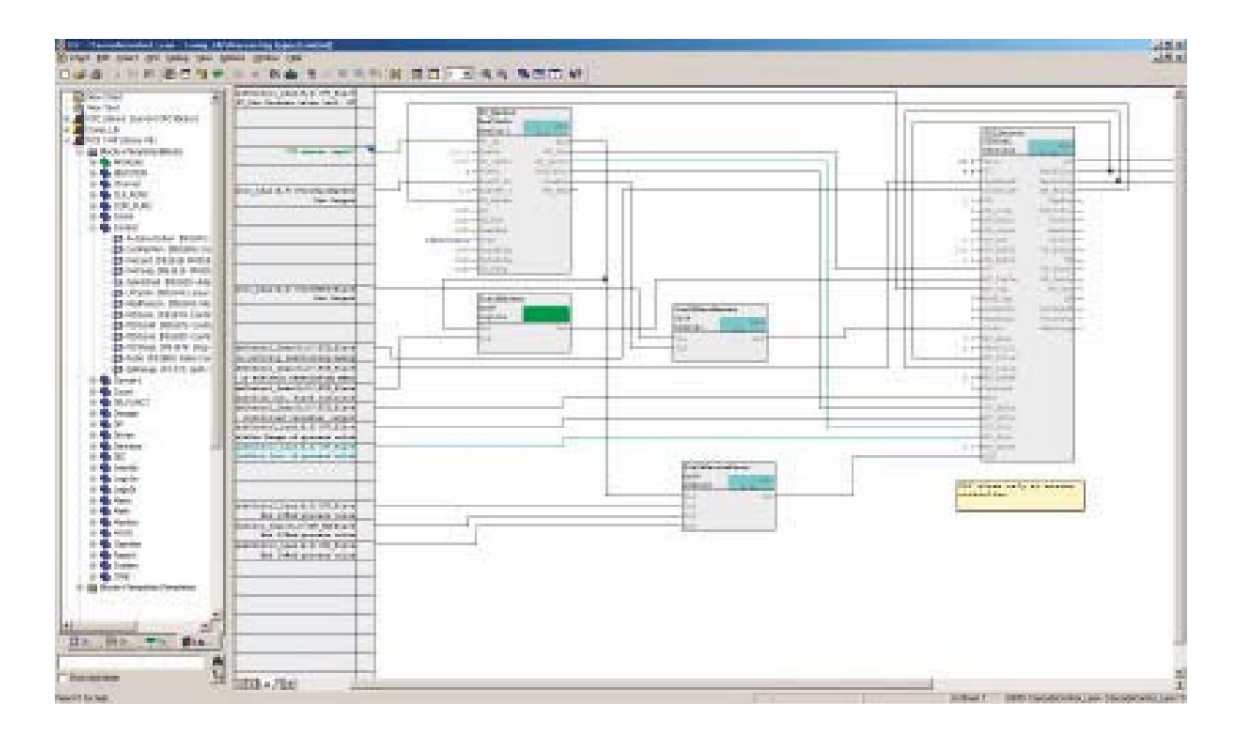

<span id="page-25-0"></span>Kuva 17. PCS 7 CFC ohjelmointi. (Siemens 2020.)

Siemens PCS 7 järjestelmien visualisoinnissa käytössä on Siemens WinCC ohjelmisto, jonka avulla projektien visuaalisia elementtejä voidaan luoda ja hallita.

Siemens ohjelmistojen suorittamiseksi on suositeltavaa että [Kuva 18](#page-26-0) mukaiset minimivaatimukset ES ja OS koneille täyttyvät, korkeampilaatuisten komponenttien käyttö on suositeltavaa. (Siemens 2021, 15–16.)

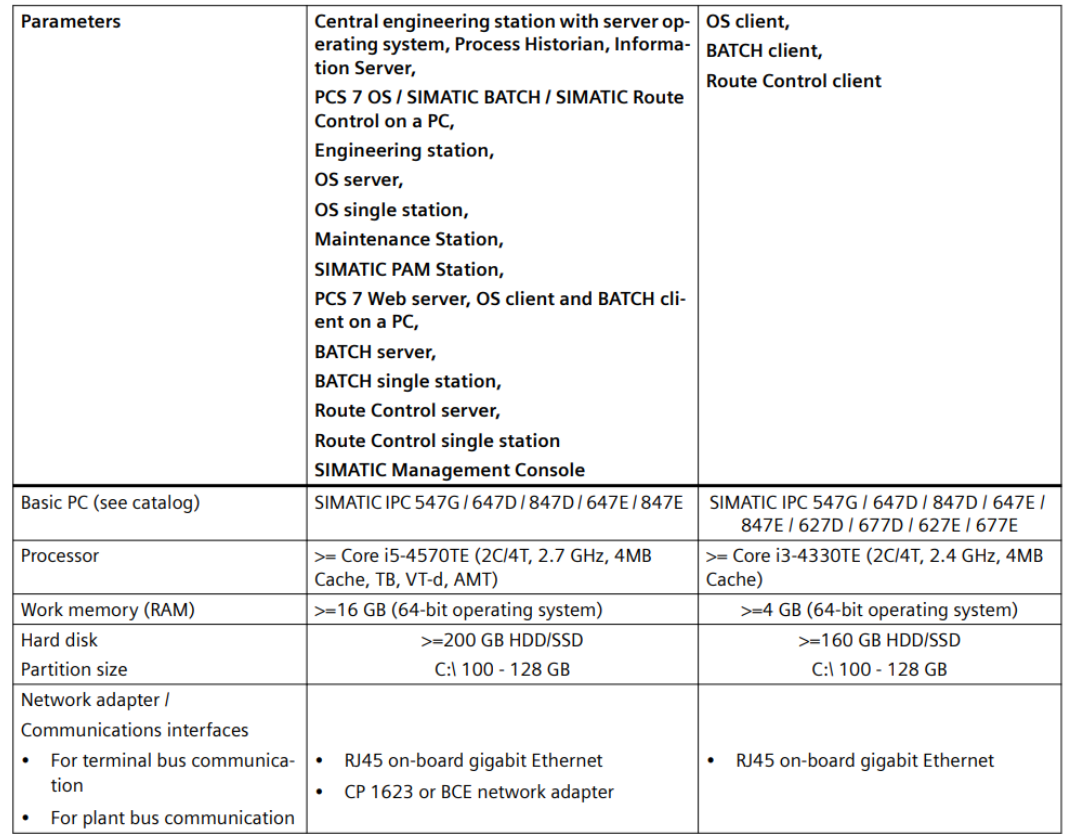

<span id="page-26-0"></span>Kuva 18. järjestelmän minimivaatimukset. (Siemens 2021.)

On myös huomioitava, että uusin PCS 7 V9.1 tukee vain tiettyjä Windows pohjaisilla käyttöjärjestelmiä, [Kuva 19](#page-26-1) on esitetty PCS 7 V9.1 tuetut käyttöjärjestelmät, tuetut käyttöjärjestelmät vaihtelevat eri ohjelmistoversioilla. (Siemens 2021, 20.)

### **Released operating systems**

The following operating systems are supported in PCS 7 V9.1:

- Windows 10 Enterprise LTSC 2019
- Windows Server 2019 Standard Edition
- Windows Server 2019 Datacenter Edition

<span id="page-26-1"></span>Kuva 19. PCS 7 V9.1 tuetut käyttöjärjestelmät. (Siemens 2021.)

### <span id="page-27-0"></span>7 VIRTUAALIPALVELIMEN SUUNNITTELU

PCS Engineering Oy oli kartoittanut ennen työn aloittamista tarpeen järjestelmälle, joka mahdollistaisi projektien kanssa työskentelemisen ilman asiakkaalle toimitettavia laitteita. Järjestelmäksi valikoitui virtuaalipalvelin, se oli eniten käytetyn Siemens laitevalmistajan tukema ja virtuaalipalvelimen myös nähtiin vähentävän ohjelmistojen asentamiseen kuluvaa aikaa ja kustannuksia.

### <span id="page-27-1"></span>7.1 Laitteisto

Työn toteuttamiseksi PCS Engineering Oy:lle hankittiin [Kuva 20](#page-27-2) mukainen DELL EMC PowerEdge R650 palvelin. Palvelimen laitteiston oli valmiiksi asennettu eikä niihin tehty muutoksia, laitteisto koostui 32 ytimisestä Intel prosessorista, 5,5 TB massamuistista ja 255GB RAM muistista. Palvelimen laitteiston kuului myös muita PowerEdge palvelimien oletuslaitteita kuten RAID ohjain, iDRAC etähallintaohjain sekä 2 redundanttista 1200W teholähdettä.

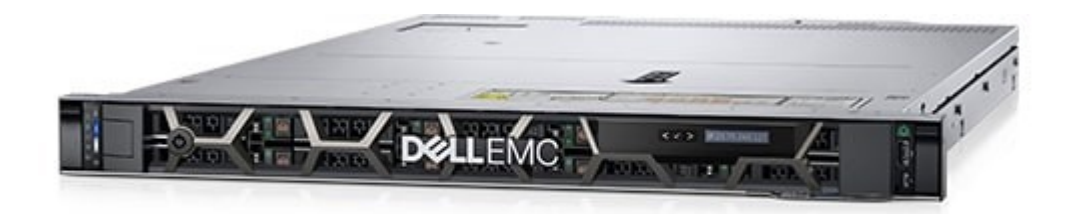

<span id="page-27-2"></span>Kuva 20. Dell Palvelin. (DELL Technologies 2022.)

Käytetty laitteisto valikoitui laitteistotoimittajien suositusten mukaan sekä VMWare käyttämän lisensointimallin mukaan. VMWare virtualisointilisenssi määräytyy suorittavan palvelimen prosessoriytimien määrän mukaan, eli 32 ydintä / lisenssi. Laitteiston nähtiin myös kykenevän palvelemaan PCS-Engineering Oy:n tarvetta automaatiosuunnitteluasemille.

RAID käyttäminen katsottiin myös olevan edullista palvelimeen asennetun RAIDohjaimen avulla. Vaikkakin VMWare ESXi formatoi massamuistin VMFS formaattiin, jolloin käytännössä monen erillisen kovalevyn käyttäminen samanaikaisesti on mahdollista, ei tämä tuo palvelimelle varsinaisia etuja tiedostojen käsittelyn nopeuden tai tietoturvan kannalta. RAID tekniikkaa käyttämällä pystyttiin nopeuttamaan palvelimella tapahtuvaa tiedonkäsittelyä sekä suojaamaan tiedostoja mahdollisten laitevaurioiden sattuessa. (VMWare 2022).

### <span id="page-28-0"></span>7.2 Ohjelmistot

Palvelimelle oli tarkoitus asentaa VMWare ESXi hypervisor, jonka avulla virtualisointia pystyttään toteuttamaan. Hypervisorille oli tarkoitus käyttöönottaa 2 virtuaalikonetta, joiden käyttöjärjestelmänä toimii Windows Server 2019. Kyseisille virtuaalikoneille oli tarkoitus käyttöönottaa Siemens PCS 7 9.1 ohjelmisto sekä reitittää virtuaalikoneiden liikenne VPN yhteyden avulla julkiseen verkkoon.

#### <span id="page-29-0"></span>8 KÄYTTÖÖNOTTO

#### <span id="page-29-1"></span>8.1 Ohjelmistot

Järjestelmään luotiin 2 erillistä RAID asemaa, pienempi "System" niminen asema jolle ESXi ja muut virtualisointiohjelmistot asennettiin, sekä "Data" asema jolle virtuaalikoneiden tiedostot voitiin tallentaa. Molemmat RAID asemat formatoitiin RAID-5 tyyppisiksi sillä sen katsottiin olevan suorituskykyisin RAID tyyppi SSD levyjä käyttäessä.

Ohjelmistojen käyttöönotossa noudatettiin VMWare [Kuva 21](#page-30-0) mukaista dokumentaatiota (VMWare 2022). VMWare toimittaa ohjelmistot digitaalisena, joten tuli ne siirtää muistitikulle ja asentaa sen avulla. Asennuksessa käytettiin apuna Batard, (2022) kehittämää "Rufus" työkalua, jonka avulla .ISO tiedosto voitiin siirtää muistitikulle bootattavaan muotoon ja täten asentaa palvelimelle. (Batard 2022.)

Virtuaalikoneiden rakenteessa noudatettiin (Siemens 2022b) ilmoittamia minimalistisia konfiguraatiomalleja, täten jokaisella virtuaalikoneella on ohjelmat automaatioprojektin ohjelmistojen käsittelyyn. Projektien testaamisen/simuloimisen ei nähty olevan tällä hetkellä oleellista, mutta virtuaalikoneille lisättiin verkkoportti, jonka avulla automaatiokomponenttien, kuten prosessorien liittäminen virtuaalikoneisiin on mahdollista.

VMWare ESXi ja vCenter server asennettiin [Kuva 21](#page-30-0) mukaisesti, vCenter asennus oli mahdollista toteuttaa 2 eri tavalla; upotettuna järjestelmänä, tai erillisenä "Platform services controller" nimisenä ohjelmistona erilliselle palvelimelle.

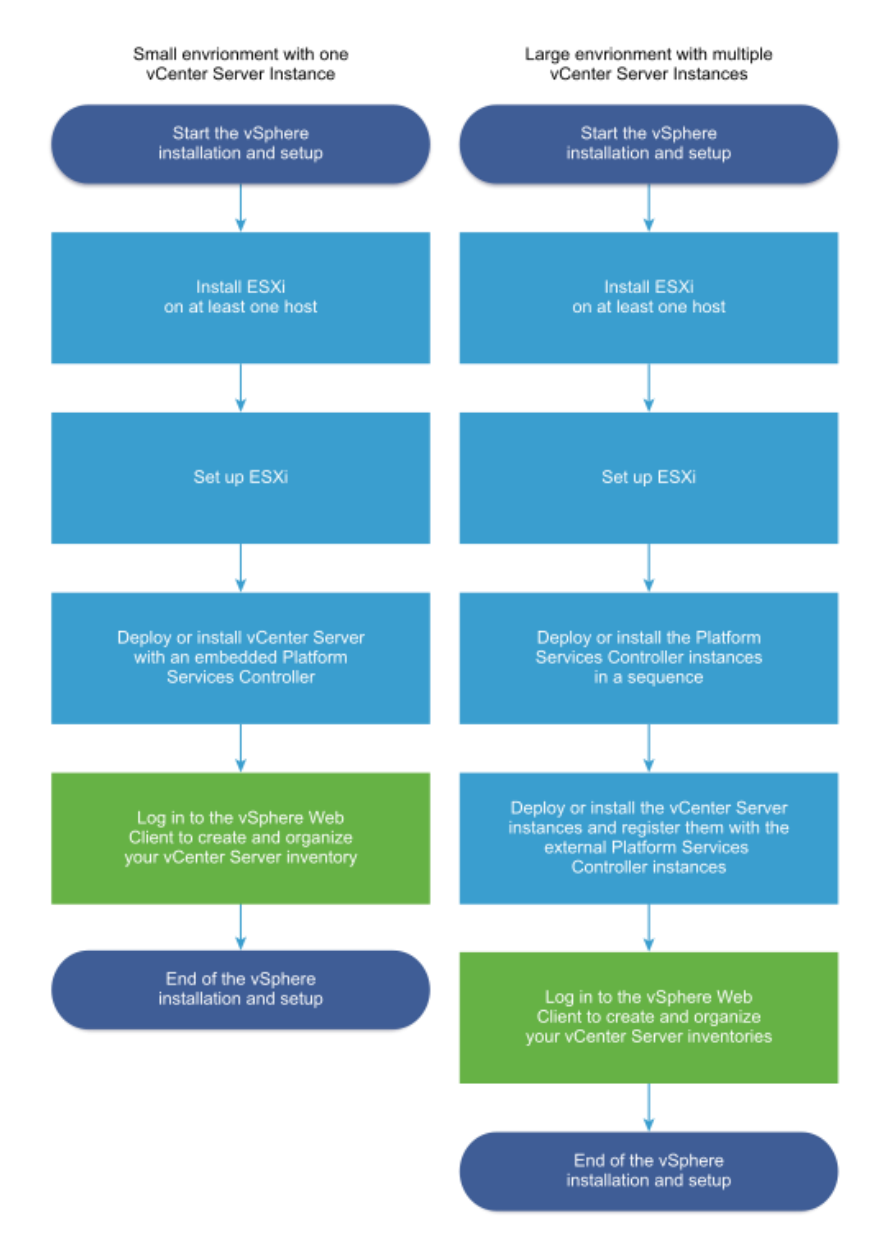

<span id="page-30-0"></span>Kuva 21. ESXi/VSphere käyttöönotto. (VMWare 2022.)

Upotettu järjestelmä on itsessään virtuaalikone joka suorittaa vCenter palvelua joka voidaan asentaa mille tahansa ESXi suorittavalle palvelimelle. vCenter voidaan eroittaa erilliseen hallintaverkkoon jonka kautta virtuaalikoneita hallinnoidaan, täten virtuaalikoneiden hallinnointiverkko ja itse virtuaalikoneiden sisäiset verkot eivät ole toisiinsa yhteydessä vähentäen virtuaalikoneisiin kohdistuvan hyökkäyksen riskiä. (VMWare 2022.)

Palvelimella suoritettavien virtuaalikoneiden käyttöönotossa noudatettiin (Siemens 2022a) dokumentaatiossa esitetty [Kuva 22](#page-31-1) mukaista rakennetta. Järjestelmän todellinen laajuus oli huomattavasti pienempi, sillä tarkoituksena oli käyttöönottaa vain insinööriasemia suunnittelua varten, tämä on osoitettu [Kuva 22](#page-31-1) sinisellä.

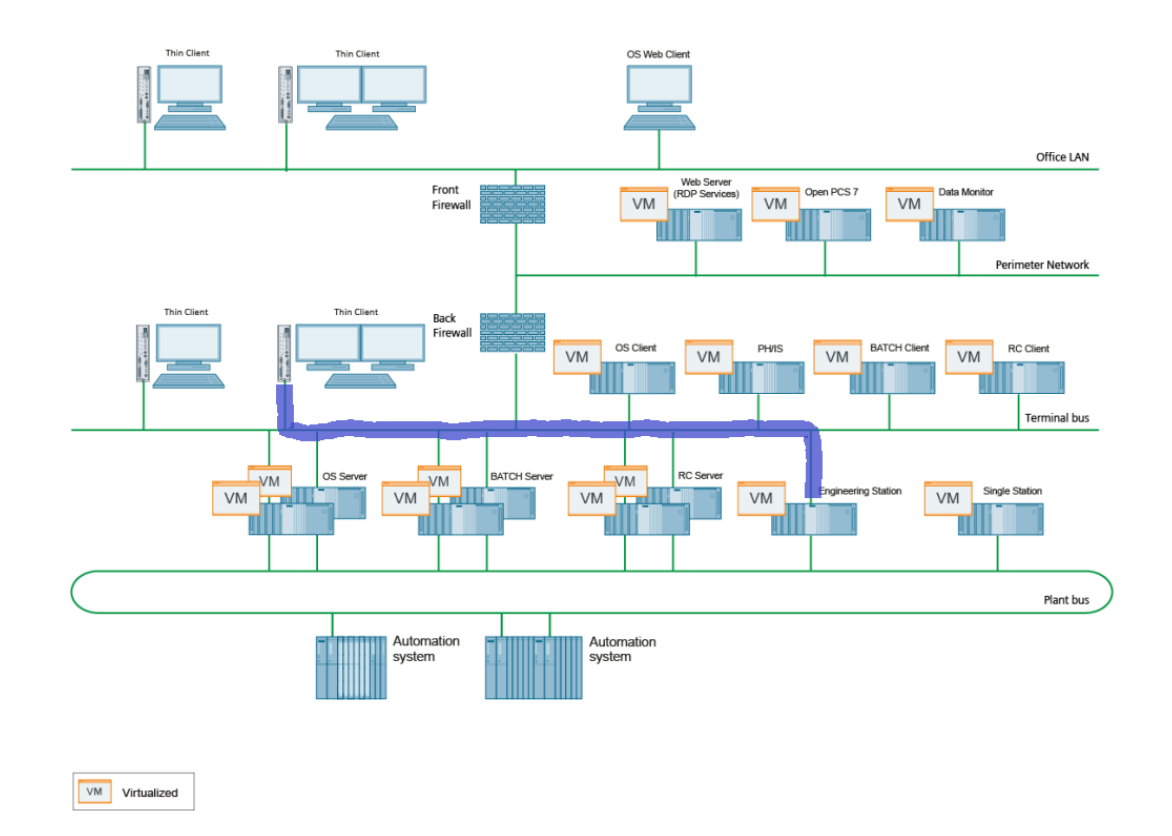

<span id="page-31-1"></span>Kuva 22. Virtualisointirakenne. (Siemens 2022a.)

#### <span id="page-31-0"></span>8.2 Laitteistorakenne

Virtuaalikoneet ohjelmoitiin siten että niillä oli 2 verkkoadapteria, toinen verkkoadapteri on yhteydessä toimiston lähiverkkoon mahdollistaen etäyhteyden luomisen lähiverkosta, kun taas toista verkkoadapteria käytettiin kenttäväyläyhteytenä. Täten on mahdollista yhdistää ohjelmoitava logiikka palvelimen verkkoporttiin ja ohjelmoida sitä minkä tahansa virtuaalikoneen kautta, lopullinen laitteistorakenne on esitetty alla olevassa [Kuva 23.](#page-32-0)

#### Laitteistokaavio

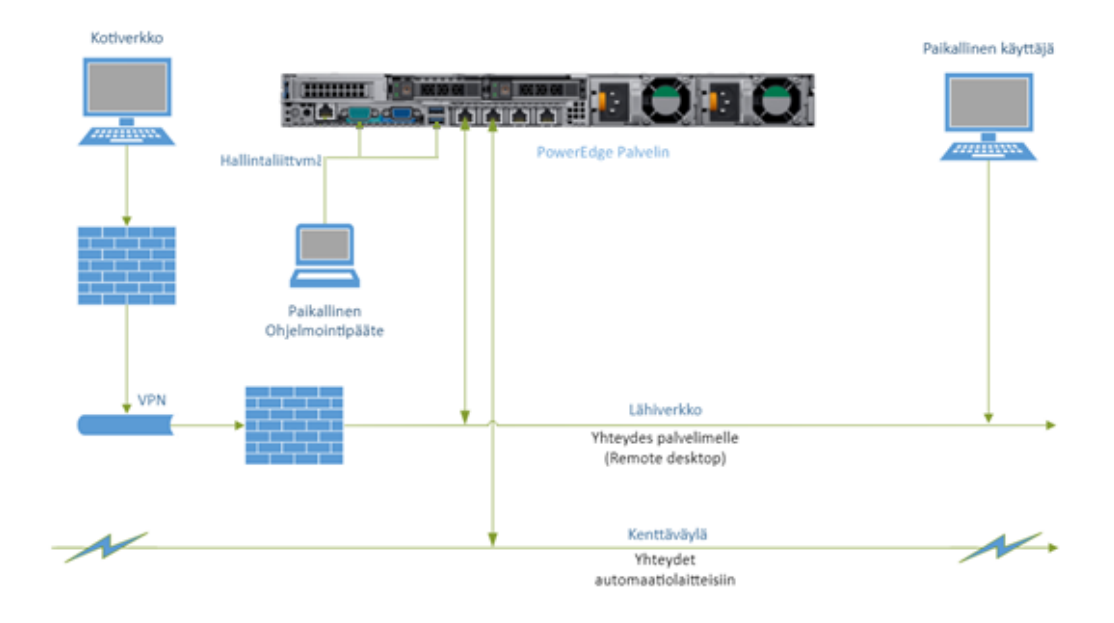

<span id="page-32-0"></span>Kuva 23. Järjestelmän laitteistokaavio.

Paikallinen ohjelmointipääte koostui näytöstä sekä näppäimistöstä, jotka olivat kytkettynä palvelimeen, täten ESXi -palvelinta voidaan hallita paikallisesti, jos yhteys palvelimeen jostain syystä katkeaa. On huomioitavaa, ettei paikallispääte kykene hallitsemaan virtuaalikoneita, vain pelkästään palvelimen omia asetuksia, kuten verkkosovittimen asetuksia tai palvelimen uudelleenkäynnistämisen.

Palvelimen virtuaalikoneet ovat myös tavoitettavissa toimiston ulkoverkosta VPN yhteyden avulla, mahdollistaen työskentelyn mistä tahansa julkisesta verkosta.

Palvelimelle käyttöönotettiin [Kuva 24](#page-33-0) mukaisia itsenäisiä ES/OS asemia. Ennalta olevia projekteja tai uusia projekteja voidaan tuoda sekä luoda virtuaalikoneille, sekä projektin ohjelma-, että visualisointikokonaisuuksia voidaan toteuttaa yksittäiseltä virtuaalikoneelta.

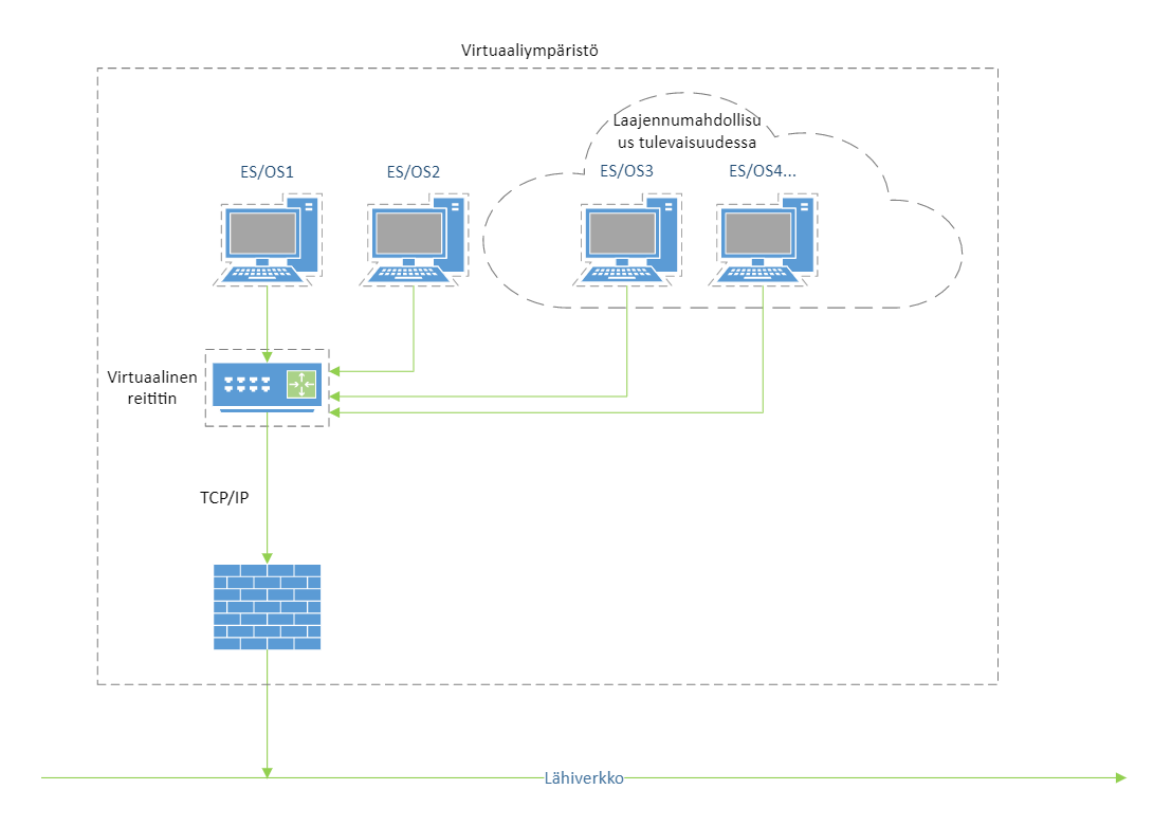

<span id="page-33-0"></span>Kuva 24. Virtuaaliympäristön rakenne.

Käyttöönotettua järjestelmää voidaan laajentaa PCS-Engineering Oy tarpeiden mukaan, esim uusilla PCS 7 ES/OS virtuaalikoneilla, tai muilla automaatioratkaisuilla. Järjestelmän resurssit riittävät 12 PCS 7 virtuaalikoneen samanaikaiseen käyttöön, rajoittavaksi tekijäksi koituu järjestelmän RAM-muisti.

#### <span id="page-34-0"></span>8.3 Tietoturva

Tietoturvan ylläpitämiseksi virtuaalipalvelin erotettiin omaan aliverkkoon, jotta toimiston lähiverkkoon kohdistuva hyökkäys ei välttämättä vaikuta virtuaalipalvelimeen.

VMWare ESXi oletusasetukset ovat muuttuneet ajan myötä turvallisemmaksi, uusimmat tietoturvallisuuteen vaikuttavat oletusasetukset ovat:

- ESXi Shell sekä SSH rajapinnat eivät olet oletuksena aktiivisia.
- Rajallinen määrä palomuurin portteja on auki, käyttäjän tulee aukaista sovelluksiin liittyviä portteja.
- ESXi suorittaa vain palveluita, jotka liittyvät virtualisoinnin suorittamiseen.
- Kaikki paitsi palvelimen isäntäportit ovat pois käytöstä, käyttäjän tulee aktivoida ylimääräisiä portteja tarpeen mukaan.
- Heikot salausmenetelmät eivät ole aktiivisia ja virtuaalikoneiden kommunikointi on salattu SSL protokollalla. Oletusertifikaattina toimii PKCS#1 SHA-256 RSA enkryptoitu sertifikaatti.
- Hallinnointiin käytetty Web-Palvelin on muokattu siten, jotta se suorittaa vain toimintoja, jotka ovat olennaisia palvelimen hallinnointiin. Eikä täten ole haavoittuvainen tavanomaisille web-pohjaisille hyökkäyksille.
- Haavoittuvaisia palveluja kuten FTP ja Telnet ei ole asennettu ja niihin kohdistuvat portit ovat suljettu.
- ESXi tukee "UEFI Secure boot" ominaisuutta, virtuaalikoneisiin asennettaviin käyttöjärjestelmiin asti, mahdollistaen laitteistopohjaisen tietoturvallisuuden noudattamisen virtuaalikoneella.
- Tukee TPM 2.0 teknologian käyttämistä virtuaalikoneissa. (VMWare 2022.)

#### <span id="page-35-0"></span>8.4 Virtuaalipalvelimen tuomat edut ja haitat

Vaikkakin käytännössä virtuaalipalvelimelle luodut virtuaalikoneet vastaavat samanlaista fyysistä tietokonetta, on virtuaalikoneiden käytössä omanlaisia etuja sekä haittoja.

Uusien virtuaalikoneiden luominen on kustannustehokasta ja nopeaa sillä uusien virtuaalikoneiden laitteistosta ei tarvitse enää maksaa, joten kustannukseksi koituu vain virtuaalikoneen ohjelmistojen lisensoiminen. Uusia virtuaalikoneita voidaan luoda asiakkaan tarpeiden mukaan ja siirtää helposti asiakkaan tiloihin esimerkiksi IMAGE tiedostona. Virtuaalikoneiden virtuaalinen laitteisto voidaan myös alimitoittaa uuden virtuaalikoneen luomisen yhteydessä ja uusia resursseja voidaan varata niille syntyvän tarpeen mukaan. Virtuaalipalvelimen käyttö vähentää myös laitteistovikojen taajuutta sillä vioittuvaisten laitteiden määrä on pienempi, mutta virtuaalipalvelin voi helposti luoda järjestelmään yksittäisen vikapisteen. (Siemens 2022a, 14.)

#### <span id="page-36-0"></span>9 TYÖSSÄ ESIINTYNEITÄ ONGELMIA

Työssä oli tarkoitus hyväksikäyttää VMWare virtuaalikoneiden kopioimisominaisuutta, kopioiminen mutta ei kuitenkaan ollut käytännöllistä sillä ennalta asennettu Siemens PCS 7 ohjelmisto lakkasi kopioimisen jälkeen toimimasta, eivätkä hankitut Windows lisenssit tukeneet käyttöönottamista kopioidulle tietokoneelle.

Tiedostojen siirtäminen virtuaalikoneille oli myös hankalaa, sillä virtuaalikoneet olivat eristettyjä ulkoverkosta ei niille voinut ladata tiedostoja, tiedostojen ei myöskään voinut siirtää suoraan sillä virtuaalikoneiden tallennustila oli "VMDK" formaatissa eikä niille voinut siirtää tiedostoja suoraan. Käytännössä virtuaalikoneille siirrettävät tiedostot oli muutettava .iso tiedostoiksi, jonka jälkeen ne oli mahdollista siirtää virtuaalikoneelle virtuaalisen levyaseman kautta. Tiedostojen siirtäminen oli myös mahdollista tietokoneiden välisen verkkoyhteyden avulla.

Työn tuloksena olisi haluttu ns. "Virtuaalikone pohja" jonka avulla uusia virtuaalikoneita olisi voinut luoda helposti. Tämä koitui käytännössä lähes mahdottomaksi sillä Siemens PCS 7 ei tue asennettujen ohjelmien kopioimista ja hankitut Windows käyttöjärjestelmän lisenssit olivat osa asennustiedostoja, joten kopioituja virtuaalikoneita ei voitu lisensoida.

#### <span id="page-37-0"></span>10 POHDINTA

Työn tarkoituksena oli Oulun toimistolle toimivan virtuaaliympäristön käyttöönotto, itse palvelimen käyttöönotto oli yllättävän helppoa vaikkakin valmistajan ohjeistuksesta jouduttiin poikkeamaan ajoittain. Työssä myös haluttiin käsitellä virtuaalikoneiden "kopioimista" mutta tämä koitui hankalaksi sekä Siemens PCS 7 ohjelmiston kannalta kuten myös Microsoft Windows käyttöjärjestelmän kannalta. Itse työn tuottama hyöty PCS-Engineering Oy:lle ei vielä työn aikana selvinnyt, sillä palvelinta ei vielä ehditty hyödyntää missään projekteissa.

Työn teoriaosuudessa käytiin läpi virtualisoinnin teoriaa, virtualisointi oli minulle konseptina tuttu ja olen aikaisemmin käyttänyt esim. Oracle VirtualBox ohjelmistoa, mutta varsinaisesta virtualisoinnin laajuudesta en tiennyt ennen työn aloittamista. Lähteiden löytäminen virtualisointiin oli myös huomattavan hankalaa, eikä suomenkielisiä lähteitä ollut käytännössä ollenkaan. Myös osa käytetyistä lähteistä kohdistuu tiedonkäsittelysektorille ja käsittelevät pääosin virtualisointi "Klustereiden" hallitsemista, joka ei ollut oleellista teollisuuden käyttökohteissa.

Työ oli myös hyvä oppikokemus yleisesti palvelinratkaisuihin kuten myös palvelimien käyttöön teollisuudenalalla. Vaikka palvelinten ajatellaan yleensä olevan hyvin paljon IT-alalle kuuluvaa osaamista, on niiden osaaminen erittäin suuri etu myös automaatioalalla.

Työn tuottama varsinainen hyöty jäänee nähtäväksi, kun laitteisto otetaan paremmin käyttöön projekteissa. Työ herätti ainakin itselle kysymyksen "Miksi automaatiolaitteiden virtualisointi ei ole yleisempää" sillä käyttöönotetut automaatiojärjestelmät toimivat ainakin PCS-Engineering Oy:llä moitteettomasti. Tutkimusten puuttuessa voinee vain spekuloida, ettei virtualisoinnin yleisesti nähdä tuottavan tarpeeksi hyötyä sen käyttämiseksi.

#### <span id="page-38-0"></span>LÄHTEET

Batard, P. 2022. Rufus Create bootable USB drives the easy way. Viitattu 15.11.2022, https://rufus.ie/en/

DELL Technologies 2022. Dell tukipalvelut. Viitattu 3.5.2022, [https://www.dell.com/support/home/fi-fi.](https://www.dell.com/support/home/fi-fi)

IEC 61131-3. 2013. Programmable controllers - Part 3: Programming languages. Geneva: IEC.

Jones, A., Dawkins. B. & Krithivas. R. 2009. Common RAID Disk Data Format Specification. Storage Networking Industry Association. Technical Position. Version 2.0, Revision 19.

Microchip 2022. Choosing the Right RAID Configurations Viitattu 3.4.2022, [https://www.microsemi.com/product-directory/RAID-controllers/4047-RAID-lev](https://www.microsemi.com/product-directory/raid-controllers/4047-raid-levels)[els](https://www.microsemi.com/product-directory/raid-controllers/4047-raid-levels)

Microsoft 2021a. Hyper-V Architecture. Viitattu 30.3.2022, [https://docs.micro](https://docs.microsoft.com/en-us/windows-server/administration/performance-tuning/role/hyper-v-server/architecture)[soft.com/en-us/windows-server/administration/performance-tuning/role/hyper-v](https://docs.microsoft.com/en-us/windows-server/administration/performance-tuning/role/hyper-v-server/architecture)[server/architecture](https://docs.microsoft.com/en-us/windows-server/administration/performance-tuning/role/hyper-v-server/architecture)

Microsoft 2021b. Hyper-V Technology Overview. Viitattu 30.3.2022, [https://docs.microsoft.com/en-us/windows-server/virtualization/hyper-v/hyper-v](https://docs.microsoft.com/en-us/windows-server/virtualization/hyper-v/hyper-v-technology-overview)[technology-overview](https://docs.microsoft.com/en-us/windows-server/virtualization/hyper-v/hyper-v-technology-overview)

Patterson, D. A., Gibson, G. & Katz, R. H. 1988. A case for redundant arrays of inexpensive disks (RAID.) SIGMOD '88: Proceedings of the 1988 ACM SIGMOD international conference on Management of data. 109–116.

Popek, G. J. & Goldberg, R. P. 1974. Formal Requirements for Virtualizable Third Generation Architectures. Communications of the ACM Vol. 17 No 7, 412–421.

Portnoy, M. 2016. Virtualization Essentials. Indianapolis, Indiana: Sybex. E-kirja. Viitattu 18.3.2022, [https://luc.finna.fi/,](https://luc.finna.fi/lapinamk/) Ebook central.

Siemens 2010. Programming with STEP 7. Viitattu 6.4.2022, [https://cache.in](https://cache.industry.siemens.com/dl/files/107/45531107/att_91661/v1/S7pr___b.pdf)[dustry.siemens.com/dl/files/107/45531107/att\\_91661/v1/S7pr\\_\\_\\_b.pdf](https://cache.industry.siemens.com/dl/files/107/45531107/att_91661/v1/S7pr___b.pdf)

Siemens 2020. SIMATIC PCS 7 Process Control System. Viitattu 6.4.2022, [https://assets.new.siemens.com/siemens/assets/api/uuid:86877490-92f0-4aba-](https://assets.new.siemens.com/siemens/assets/api/uuid:86877490-92f0-4aba-90c9-f20045196eb6/br-simatic-pcs7-en-2017-web.pdf)[90c9-f20045196eb6/br-simatic-PCS 7-en-2017-web.pdf](https://assets.new.siemens.com/siemens/assets/api/uuid:86877490-92f0-4aba-90c9-f20045196eb6/br-simatic-pcs7-en-2017-web.pdf)

Siemens 2021. PCS 7 Process Control System PCS 7 Readme V9.1 (Online.) Viitattu 6.4.2022, [https://cache.industry.siemens.com/dl/fi](https://cache.industry.siemens.com/dl/files/270/109780270/att_1057737/v1/pcs7-readme_en-US.pdf)[les/270/109780270/att\\_1057737/v1/PCS 7-readme\\_en-US.pdf](https://cache.industry.siemens.com/dl/files/270/109780270/att_1057737/v1/pcs7-readme_en-US.pdf)

Siemens 2022a. PCS 7 Virtualization - Project Engineering and Configuration. Viitattu 1.4.2022, [https://cache.industry.siemens.com/dl/fi](https://cache.industry.siemens.com/dl/files/611/109806611/att_1098895/v1/109806611_Manual_PCS7V91SP1_Virtualization_en.pdf)[les/611/109806611/att\\_1098895/v1/109806611\\_Manual\\_PCS 7V91SP1\\_Virtu](https://cache.industry.siemens.com/dl/files/611/109806611/att_1098895/v1/109806611_Manual_PCS7V91SP1_Virtualization_en.pdf)[alization\\_en.pdf](https://cache.industry.siemens.com/dl/files/611/109806611/att_1098895/v1/109806611_Manual_PCS7V91SP1_Virtualization_en.pdf)

Siemens 2022b. SIMATIC PCS 7 Minimal Configurations [https://support.indus](https://support.industry.siemens.com/cs/document/24023824/simatic-pcs-7-minimalkonfigurationen?lc=de-ww)[try.siemens.com/cs/document/24023824/simatic-pcs-7-minimalkonfigura](https://support.industry.siemens.com/cs/document/24023824/simatic-pcs-7-minimalkonfigurationen?lc=de-ww)[tionen?lc=de-ww](https://support.industry.siemens.com/cs/document/24023824/simatic-pcs-7-minimalkonfigurationen?lc=de-ww)

Somasundaram, G. & Shrivastava, A. 2009 Information Storage and Management: Storing, Managing, and Protecting Digital Information. John Wiley & Sons, Incorporated. Viitattu 22.3.2022, [https://luc.finna.fi/lapinamk/,](https://luc.finna.fi/lapinamk/) Ebook central.

Vadala, D. 2003. Managing RAID on Linux: Fast, Scalable, Reliable Data Storage. Sebastopol: O'Reilly.

VMWare 2007. The Architecture of VMWare ESXi. Viitattu 31.3.2022, [https://www.VMWare.com/content/dam/digitalmarketing/VMWare/en/pdf/techpa](https://www.vmware.com/content/dam/digitalmarketing/vmware/en/pdf/techpaper/ESXi_architecture.pdf)[per/ESXi\\_architecture.pdf](https://www.vmware.com/content/dam/digitalmarketing/vmware/en/pdf/techpaper/ESXi_architecture.pdf)

VMWare 2012. Developer's Guide to Building vApps and Virtual Appliances. Viitattu 31.3.2022, [https://citeseerx.ist.psu.edu/viewdoc/down](https://citeseerx.ist.psu.edu/viewdoc/download?doi=10.1.1.359.5945&rep=rep1&type=pdf)[load?doi=10.1.1.359.5945&rep=rep1&type=pdf](https://citeseerx.ist.psu.edu/viewdoc/download?doi=10.1.1.359.5945&rep=rep1&type=pdf)

VMWare 2022. VMWare Docs. Viitattu 31.3.2022, [https://docs.VMWare.com/.](https://docs.vmware.com/)

## <span id="page-40-0"></span>LIITTEET

- Liite 1. RAID 10 toteutus (Somasundaram & Shrivastava 2009)
- Liite 2. PCS-Engineering Oy Virtuaaliympäristön käyttöohje (Luottamuksellinen)
- Liite 3. IP-Osoitetaulukko (Luottamuksellinen)

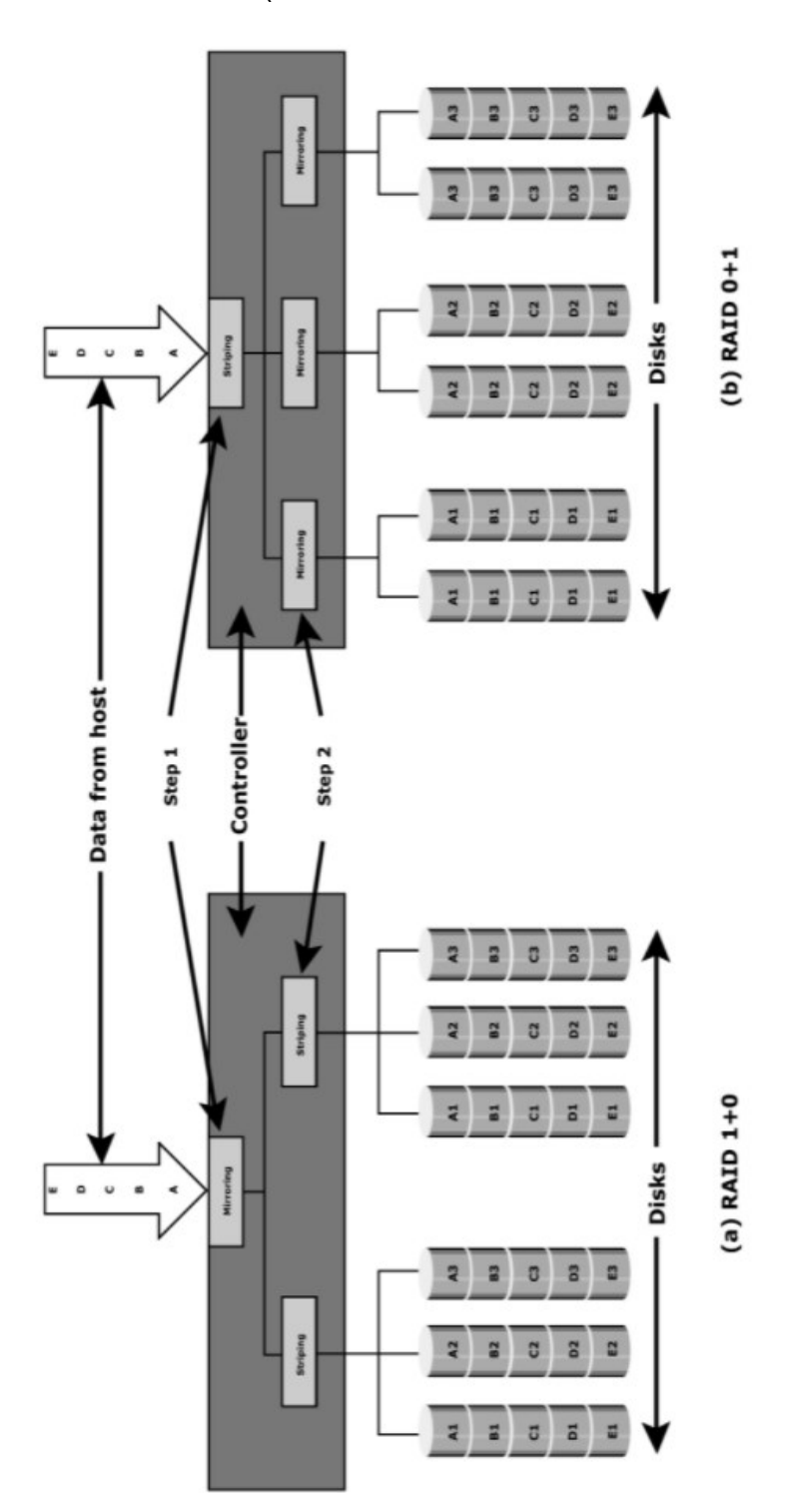

Liite 1. RAID 10 toteutus (Somasundaram & Shrivastava 2009.)